## **Mat Ryer**

# Programowanie w języku Go Koncepcje przykłady **Wydanie II**

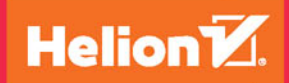

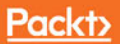

Tytuł oryginału: Go Programming Blueprints, Second Edition

Tłumaczenie: Piotr Rajca

ISBN: 978-83-283-3457-1

Copyright © Packt Publishing 2016. First published in the English language under the title 'Go Programming Blueprints - Second Edition - (9781786468949)'

Polish edition copyright © 2017 by Helion SA All rights reserved.

All rights reserved. No part of this book may be reproduced or transmitted in any form or by any means, electronic or mechanical, including photocopying, recording or by any information storage retrieval system, without permission from the Publisher.

Wszelkie prawa zastrzeżone. Nieautoryzowane rozpowszechnianie całości lub fragmentu niniejszej publikacji w jakiejkolwiek postaci jest zabronione. Wykonywanie kopii metodą kserograficzną, fotograficzną, a także kopiowanie książki na nośniku filmowym, magnetycznym lub innym powoduje naruszenie praw autorskich niniejszej publikacji.

Wszystkie znaki występujące w tekście są zastrzeżonymi znakami firmowymi bądź towarowymi ich właścicieli.

Autor oraz Wydawnictwo HELION dołożyli wszelkich starań, by zawarte w tej książce informacje były kompletne i rzetelne. Nie biorą jednak żadnej odpowiedzialności ani za ich wykorzystanie, ani za związane z tym ewentualne naruszenie praw patentowych lub autorskich. Autor oraz Wydawnictwo HELION nie ponoszą również żadnej odpowiedzialności za ewentualne szkody wynikłe z wykorzystania informacji zawartych w książce.

Wydawnictwo HELION ul. Kościuszki 1c, 44-100 GLIWICE tel. 32 231 22 19, 32 230 98 63 e-mail: *helion@helion.pl* WWW: *http://helion.pl* (księgarnia internetowa, katalog książek)

Pliki z przykładami omawianymi w książce można znaleźć pod adresem: *ftp://ftp.helion.pl/przyklady/progo2.zip*

Drogi Czytelniku! Jeżeli chcesz ocenić tę książkę, zajrzyj pod adres *http://helion.pl/user/opinie/progo2* Możesz tam wpisać swoje uwagi, spostrzeżenia, recenzję.

Printed in Poland.

[• Kup książkę](http://helion.pl/page54976~rf/progo2)

- 
- Oceń książkę • Oceń książkę
- 
- Kurygarnia internetowa • Lubię to! » Nasza społeczność

## Spis treści

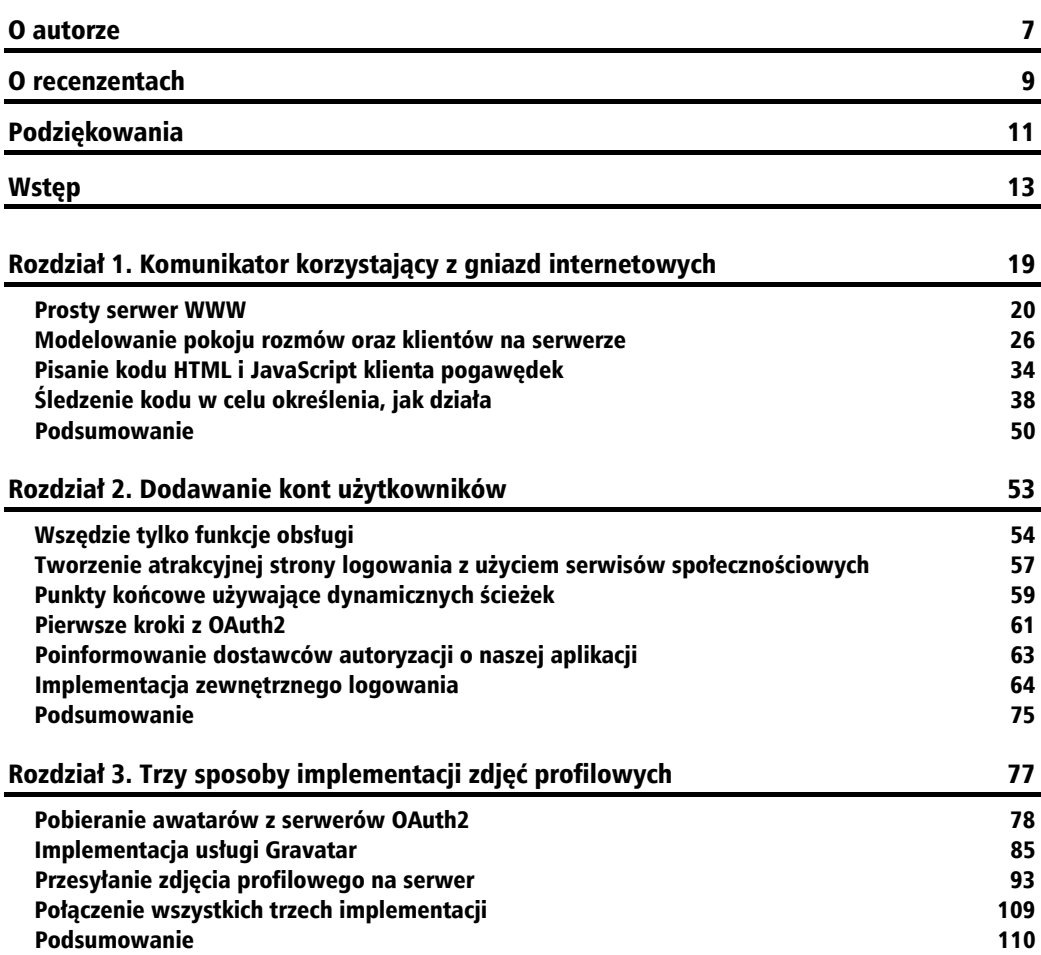

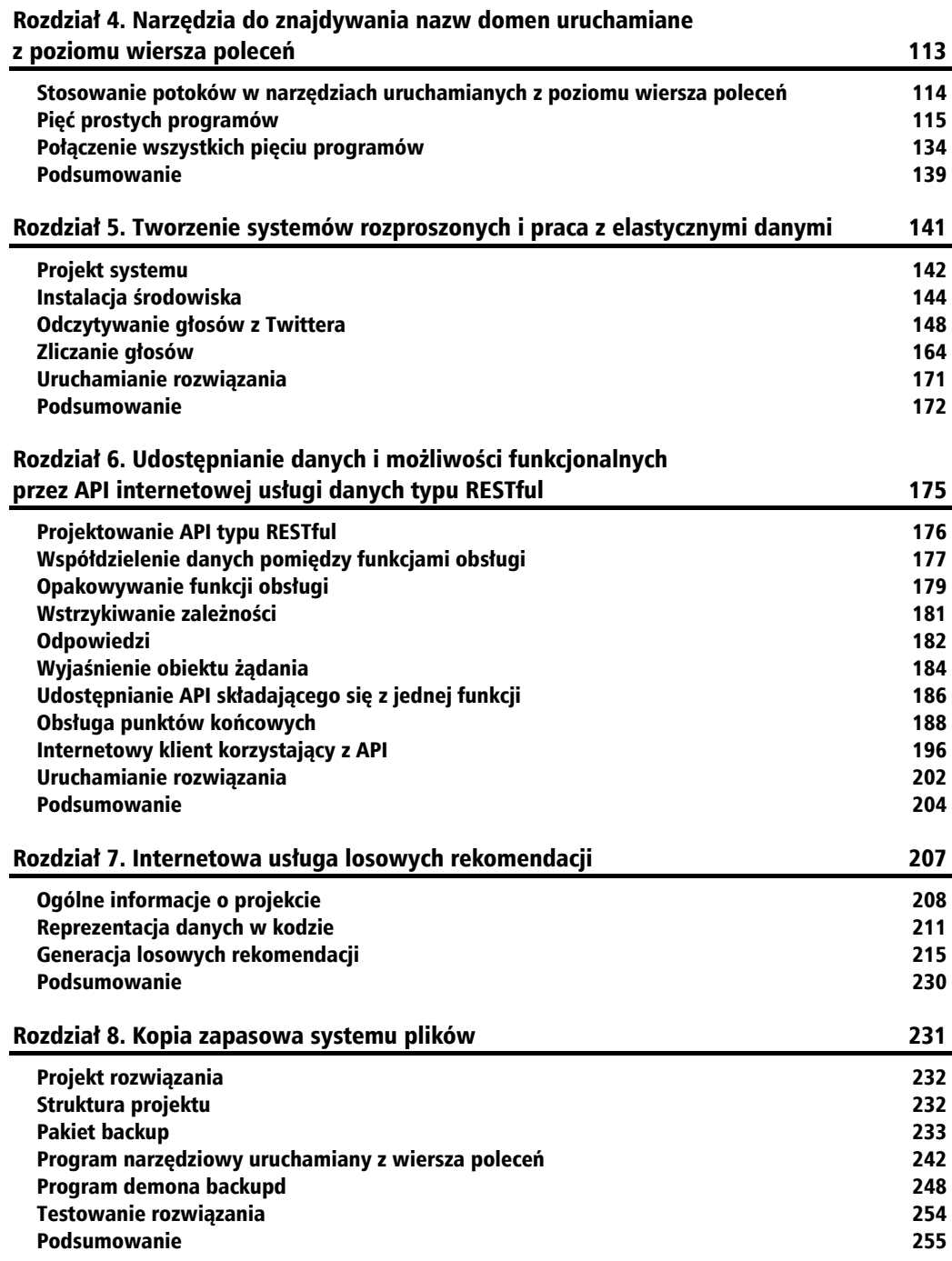

#### Rozdział 9. Tworzenie aplikacji pytań i odpowiedzi dla platformy Google App Engine 257 Google App Engine API dla języka Go 258 Magazyn danych Google Cloud Datastore 266 Encje i dostęp do danych 268 Użytkownicy Google App Engine 272 Transakcje w Google Cloud Datastore 275 Przeszukiwanie Google Cloud Datastore 280 Głosy 282 Rejestracja głosu 286 Udostępnianie operacji na danych przy użyciu protokołu HTTP 289 Uruchamianie aplikacji składających się z kilku modułów 302 Wdrażanie aplikacji składającej się z kilku modułów 304 Podsumowanie 305 Rozdział 10. Tworzenie mikrousług w języku Go przy użyciu frameworka Go kit 307 Prezentacja gRPC 309 Bufory protokołu 310 Implementacja usługi 314 Modelowanie wywołań metod przy użyciu żądań i odpowiedzi 318 Serwer HTTP we frameworku Go kit 323 Serwer aRPC we frameworku Go kit 324 Tworzenie polecenia serwera 328 Implementacja klienta gRPC 334 Ograniczanie częstości przy wykorzystaniu oprogramowania warstwy pośredniej usługi 339 Podsumowanie 344 Rozdział 11. Wdrażanie aplikacji Go przy użyciu Dockera 345 Stosowanie Dockera na lokalnym komputerze 346 Wdrażanie obrazów Dockera 351 Wdrażanie w chmurze Digital Ocean 353 Podsumowanie 359 Dodatek A. Dobre praktyki przygotowywania stabilnego środowiska języka Go 361 Instalowanie języka Go 362 Konfiguracja języka Go 362 Narzędzia języka Go 364 Czyszczenie, budowanie i wykonywanie testów podczas zapisywania plików źródłowych 367 Zintegrowane środowiska programistyczne 368 Podsumowanie 374 Skorowidz 375

#### **9**  $\mathsf{R}$  $\Box$ Z Z  $\triangle$ Ł

## Tworzenie aplikacji pytań i odpowiedzi dla platformy Google App Engine

Platforma Google App Engine zapewnia programistom możliwość bezwysiłkowego wdrażania własnych aplikacji (w terminologii platformy stosowane jest określenie **NoOps** — **No Operations** — co oznacza, że programiści i inżynierowie nie muszą nic robić, by uruchomić i wdrożyć utworzony kod), a od ponad roku Go jest oficjalnie jednym z języków obsługiwanych przez tę platformę. Architektura firmy Google obsługuje wiele największych aplikacji na świecie, takich jak Google Search, Google Maps czy też Gmail, zatem bez wahania można jej powierzyć obsługę własnego kodu.

Google App Engine umożliwia napisanie aplikacji w języku Go, dodanie do niej kilku specjalnych plików konfiguracyjnych, a następnie wdrożenie jej na serwerach Google, gdzie zostanie uruchomiona i udostępniona w środowisku cechującym się bardzo wysoką dostępnością, skalowalnością i elastycznością. Instancje aplikacji będą automatycznie uruchamiane w celu zaspokajania rosnących potrzeb, a następnie, gdy obciążenie zmaleje, łagodnie zamykane, by oszczędzać darmowe limity lub zmieścić się w z góry założonych budżetach.

Google App Engine, oprócz uruchamiania instancji aplikacji, udostępnia setki użytecznych usług, takich jak szybkie i skalowalne magazyny danych, wyszukiwanie, memcache — usługę pamięci podręcznej czy też kolejki zadań. Dzięki niezauważalnym mechanizmom równoważenia obciążenia programiści nie muszą tworzyć lub utrzymywać dodatkowego oprogramowania czy też specjalnych konfiguracji sprzętowych, by zapewnić, że nie dojdzie do przeciążenia serwerów, a żądania będą obsługiwane błyskawicznie.

W tym rozdziale napiszemy serwerowy interfejs API usługi służącej do obsługi listy pytań i odpowiedzi, przypominającej nieco serwis Stack Overflow bądź Quora, a następnie wdrożymy tę usługę na Google App Engine. W trakcie prac nad tym rozwiązaniem poznamy techniki, wzorce oraz praktyki, które będzie można stosować podczas tworzenia wszelkich aplikacji tego typu, jak również dokładniej przyjrzymy się niektórym z najbardziej przydatnych usług, z jakich może korzystać nasza aplikacja.

Konkretnie rzecz biorąc, w tym rozdziale zostaną przedstawione następujące zagadnienia.

- Sposoby korzystania z Googe App Engine SDK dla języka Go do pisania i testowania aplikacji lokalnie, przed ich wdrożeniem w chmurze.
- Stosowanie pliku *app.yaml* do konfigurowania aplikacji.
- Wykorzystanie modułów (Modules) platformy Google App Engine do niezależnego zarządzania poszczególnymi komponentami tworzącymi aplikację.
- Możliwości wykorzystania Google Cloud Datastore do trwałego przechowywania i przeszukiwania danych z zachowaniem możliwości skalowania rozwiązania.
- Sensowny sposób modelowania danych oraz korzystania z kluczy w bazie Google Cloud Datastore.
- Wykorzystanie Google App Engine User API do uwierzytelniania użytkowników z użyciem ich kont Google.
- Wzorzec projektowy pozwalający na osadzanie w encjach nieznormalizowanych danych.
- Sposoby zapewniania integralności danych oraz tworzenia liczników z wykorzystaniem transakcji.
- Wpływ zachowywania dobrej linii kodu na lepsze możliwości jego utrzymania.
- Sposoby tworzenia tras HTTP bez wprowadzania zależności do zewnętrznych pakietów.

## Google App Engine API dla języka Go

Aby uruchamiać i wdrażać aplikacje Google App Engine, konieczne jest pobranie i skonfigurowanie SDK dla języka Go. W tym celu należy przejść na stronę *https://cloud.google.com/appengine/ downloads*, kliknąć duży, niebieski przycisk *GO* i pobrać na komputer najnowszą wersję *Google App Engine SDK for Go*. Pobrany plik ZIP zawiera katalog *go\_appengine*, który należy umieścić w wybranym miejscu poza katalogiem wskazanym w zmiennej środowiskowej GOPATH, na przykład w katalogu *c:\Użytkownicy\nazwa\work\go\_appengine*.

Możliwe, że w przyszłości nazwy plików SDK ulegną zmianie; w takim razie należy przejrzeć stronę główną projektu (*https://github.com/matryer/goblueprints*) i poszukać na niej dodatkowych informacji.

Następnie trzeba będzie dodać ścieżkę dostępu do katalogu *go\_appengine* do zmiennej środowiskowej PATH, tak samo jak wcześniej podczas konfigurowania języka Go zrobiliśmy z katalogiem, w którym został on umieszczony.

Aby przetestować instalację, należy wykonać polecenie:

goapp version

Powinno ono wyświetlić następujący komunikat:

go version go1.6.3 (appengine-1.9.48) windows/amd64

Wersja Go wyświetlona przez to polecenie będzie zapewne inna i opóźniona o kilka miesięcy względem kompilatora Go. Wynika to z faktu, że zespół Cloud Platform w firmie Google też potrzebuje trochę czasu na zapewnienie obsługi nowej wersji języka.

Polecenie goapp jest w rzeczywistości skrótową formą zapisu polecenia go uzupełnionego o kilka innych podpoleceń; dzięki czemu można go używać na przykład w takich poleceniach jak goapp test oraz goapp vet.

## **Tworzenie aplikacji**

Aby wdrożyć aplikację na serwerach firmy Google, trzeba skonfigurować ją przy użyciu Google Cloud Platform Console. W tym celu należy wyświetlić w przeglądarce stronę *https://console. cloud.google.com/* i zalogować się na swoje konto Google. Następnie trzeba poszukać w menu opcji *Utwórz projekt*; jej położenie na stronie może się zmieniać, gdyż postać strony konsoli od czasu do czasu jest modyfikowana. Jeśli czytelnicy dysponują już jakimś projektem, należy kliknąć jego nazwę, aby otworzyć menu, w nim będzie dostępna opcja tworzenia nowego projektu.

W razie problemów ze znalezieniem tej opcji wystarczy wpisać w wyszukiwarce internetowej hasło Creating App Engine project.

Po wyświetleniu okna dialogowego *Nowy projekt* zostaniemy poproszeni o podanie nazwy tworzonej aplikacji. Nazwa może być dowolna (na przykład *Odpowiedzi*), należy jednak zwrócić uwagę na automatycznie wygenerowany identyfikator projektu — trzeba go będzie podać podczas konfigurowania aplikacji. Można także kliknąć odnośnik *Edytuj* i samodzielnie określić postać tego identyfikatora; należy jednak pamiętać, że musi on być unikalny w skali całego świata, więc podczas jego wymyślania przyda się sporo kreatywności. W tej książce użyjemy identyfikatora goapp-odpowiedzi, choć oczywiście czytelnicy już nie będą mogli go użyć.

Utworzenie projektu może zająć minutę lub dwie; nie trzeba czekać na zakończenie tej operacji — można kontynuować lekturę i zajrzeć na stronę konsoli Google nieco później.

## **Aplikacje App Engine są pakietami Go**

Teraz, kiedy mamy już skonfigurowany Google App Engine SDK dla języka Go, a aplikacja została utworzona, możemy zająć się jej implementacją.

Na platformie Google App Engine aplikacja jest zwyczajnym pakietem języka Go dysponującym funkcją init, która rejestruje funkcje obsługi przy wykorzystaniu funkcji http.Handle lub http.HandleFunc. Warto zwrócić uwagę, że funkcja init nie musi się znajdować w pakiecie main.

Utwórzmy zatem (gdzieś wewnątrz katalogu podanego w zmiennej środowiskowej GOPATH) nowy katalog o nazwie *answerapp/api*, a w nim plik *main.go* o następującej zawartości:

```
package api
import (
   "io"
   "net/http"
)
func init() {
   http.HandleFunc("/", handleHello)
}
func handleHello(w http.ResponseWriter, r *http.Request) {
   io.WriteString(w, "Witamy w Google App Engine")
}
```
Przeważająca większość tego kodu powinna już wyglądać znajomo, warto jednak zwrócić uwagę, że brakuje w nim wywołania funkcji ListenAndServe, a funkcje obsługi są określane w funkcji init, a nie main. Jak widać, wszystkie żądania będą obsługiwane przez naszą prostą funkcję handleHello, której działanie ogranicza się jedynie do wyświetlenia łańcucha znaków z powitaniem.

## **Plik app.yaml**

Aby przekształcić nasz prosty pakiet Go w aplikację Google App Engine, musimy do niego dodać specjalny plik konfiguracyjny *app.yaml*. Należy go umieścić w katalogu głównym aplikacji lub modułu, a zatem w naszym przypadku zapiszemy go w katalogu *answerapp/api*. Poniżej przedstawiona została zawartość tego pliku:

```
application: TWÓJ_IDENTYFIKATOR_APLIKACJI
version: 1
runtime: go
api_version: go1
handlers:
- url: /.*
  script: go app
```
**260**

Ten plik to czytelny zarówno dla ludzi, jak i dla komputerów konfiguracyjny plik **YAML** (**Yet Another Markup Language**<sup>1</sup> — dodatkowe informacje na temat tego formatu można znaleźć na stronie *http://yaml.org*). Każda z właściwości użytych w powyższym kodzie została opisana w tabeli 9.1.

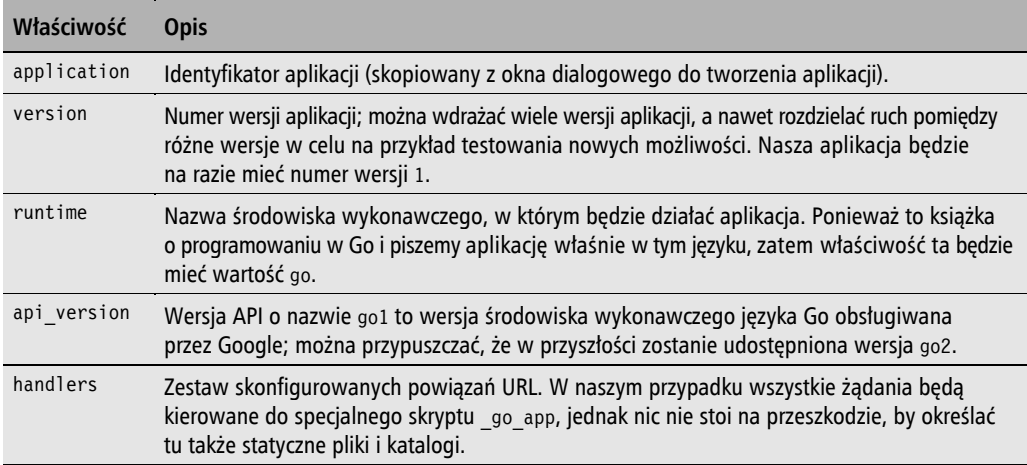

**Tabela 9.1.** Właściwości konfiguracyjne aplikacji Google App Engine

## **Uruchamianie prostej aplikacji na lokalnym komputerze**

Zanim wdrożymy naszą aplikację na serwerach firmy Google, warto ją przetestować lokalnie. Do tego celu można wykorzystać pobrane i skonfigurowane wcześniej Google App Engine SDK.

Przejdźmy zatem do katalogu *answerapp/api* i w oknie terminala wykonajmy następujące polecenie:

goapp serve

W efekcie w oknie konsoli powinny się pojawić komunikaty przedstawione na rysunku 9.1.

|              |             | Administrator: C:\WINDOWS\SYSTEM32\cmd.exe - goapp_serve                                                                                                    |  |          |
|--------------|-------------|----------------------------------------------------------------------------------------------------|--|----------|
|              | goapp serve |                                                                                                    |  | $\wedge$ |
| INFO<br>INFO |             | 2017-03-24 11:41:12,394 devappserver2.py:764] Skipping SDK update check.<br>2017-03-24 11:41:12,489 api_server.py:268] Starting API server at: http://localhost:57482                                  |  |          |
| INFO<br>INFO |             | 2017-03-24 11:41:12,493 dispatcher.py:199] Starting module "default" running at: http://localhost:8080<br>2017-03-24 11:41:12,496 admin_server.py:116] Starting admin server at: http://localhost:8000 |  |          |
|              |             |                                                                                                    |  |          |
|              |             |                                                                                                    |  |          |
|              |             |                                                                                                    |  |          |
|              |             |                                                                                                    |  |          |
|              |             |                                                                                                    |  |          |

**Rysunek 9.1.** Uruchamianie lokalnego serwera aplikacji Google App Engine

 1 Jeszcze jeden język znacznikowy — *przyp. tłum.*

Komunikaty przedstawione na rysunku 9.1 informują, że serwer API jest dostępny na porcie :57482, serwer administracyjny jest dostępny na porcie :8000, a nasza aplikacja (moduł default) pod adresem localhost:8080. Wyświetlmy zatem naszą aplikację w przeglądarce (patrz rysunek 9.2).

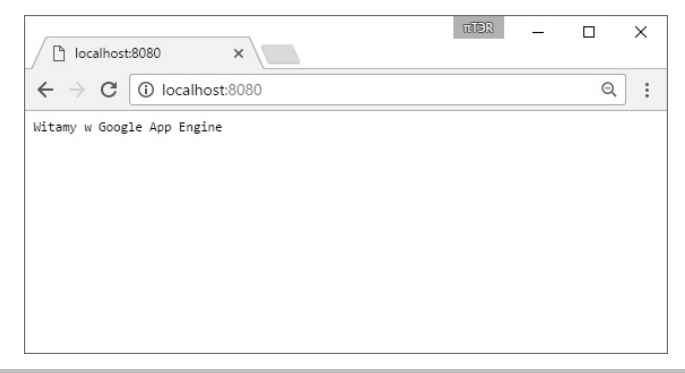

**Rysunek 9.2.** Efekty odwołania do aplikacji uruchomionej na lokalnym komputerze

Ponieważ w przeglądarce został wyświetlony komunikat Witamy w Google App Engine, wiemy, że udało się uruchomić aplikację na lokalnym komputerze. Przejdźmy teraz na serwer administracyjny — w tym celu wystarczy zmienić numer portu z :8080 na :8000 (patrz rysunek 9.3).

| D            | $\times$<br>Instances                            |                                                 |              |      | <b>TTER</b>            | $\Box$                       | $\times$ |
|--------------|--------------------------------------------------|-------------------------------------------------|--------------|------|------------------------|------------------------------|----------|
| $\leftarrow$ | C<br>1 localhost:8000/instances<br>$\rightarrow$ |                                                 |              |      |                        | $\mathbin{\vartriangleleft}$ | ÷        |
|              | Google App Engine                                |                                                 |              |      | Development SDK 1.9.48 |                              |          |
|              | dev~goapp-odpowiedzi                             |                                                 |              |      |                        |                              |          |
| I            | Instances                                        | Instances                                       |              |      |                        |                              |          |
|              | Datastore Viewer                                 |                                                 | Latency (ms) | QPS  | <b>Total Requests</b>  | Runtime                      |          |
|              | Datastore Indexes                                | default<br>4a885d4aacf3f4a529ff216baff8127e62ca | 0.0          | 0.00 | $\overline{7}$         | 90                           |          |
|              | Datastore Stats                                  |                                                 |              |      |                        |                              |          |
|              | Interactive Console                              |                                                 |              |      |                        |                              |          |
|              | Memcache Viewer                                  |                                                 |              |      |                        |                              |          |
|              | <b>Blobstore Viewer</b>                          |                                                 |              |      |                        |                              |          |
|              | Task Queues                                      |                                                 |              |      |                        |                              |          |
|              | Cron Jobs                                        |                                                 |              |      |                        |                              |          |
|              | <b>XMPP</b>                                      |                                                 |              |      |                        |                              |          |
|              | Inbound Mail                                     |                                                 |              |      |                        |                              |          |
|              | Full Text Search                                 |                                                 |              |      |                        |                              |          |
|              |                                                  |                                                 |              |      |                        |                              |          |
|              |                                                  |                                                 |              |      |                        |                              |          |
|              |                                                  |                                                 |              |      |                        |                              |          |
|              |                                                  |                                                 |              |      |                        |                              |          |

**Rysunek 9.3.** Strona serwera administracyjnego

Na rysunku 9.3 przedstawiono portal, którego można używać do sprawdzania różnych aspektów aplikacji; na przykład można wyświetlić liczbę uruchomionych instancji aplikacji, przeglądać jej magazyn danych, zarządzać zadaniami w kolejce i tak dalej.

## **Wdrażanie prostej aplikacji na Google App Engine**

Aby w pełni zrozumieć i docenić ogrom możliwości, jakie zapewnia platforma Google App Engine, oraz łatwość, z jaką można na niej uruchamiać aplikacje, spróbujemy teraz wdrożyć w chmurze nasz prosty program. W tym celu należy wrócić do okna terminala, zatrzymać serwer, naciskając kombinację klawiszy *Ctrl+C*, a następnie wykonać polecenie:

goapp deploy

W efekcie aplikacja zostanie spakowana i skopiowana na serwery firmy Google. Po zakończeniu operacji w oknie konsoli zostanie wyświetlony komunikat podobny do przedstawionego poniżej:

Completed update of app: goapp-odpowiedzi, version: 1

I to tyle.

O tym, że faktycznie tylko tyle wystarczy, by udostępnić aplikację na serwerach Google, możemy się przekonać, odwołując się do punktu końcowego, bezpłatnie udostępnianego dla każdej aplikacji Google App Engine; ma on następującą postać: *https://ID\_APLIKACJI.appspot.com*.

Po przejściu na tę stronę w przeglądarce zostanie wyświetlony ten sam komunikat, co wcześniej (może przy tym zostać użyta inna czcionka, gdyż w odróżnieniu od lokalnego serwera używanego do celów programistycznych serwery Google robią pewne założenia dotyczące typów zawartości).

Aplikacja jest udostępniana przy użyciu protokołu HTTP/2 i ma możliwości obsługi naprawdę bardzo dużego obciążenia, a wszystkim, co musieliśmy zrobić, by ją utworzyć i udostępnić, było napisanie prostego pliku konfiguracyjnego i kilku wierszy kodu.

## **Moduły w Google App Engine**

Moduły to pakiety języka Go, którym można przypisywać numery wersji, aktualizować je oraz zarządzać nimi niezależnie od pozostałych modułów wchodzących w skład rozwiązania. Aplikacja może się składać z jednego bądź też z wielu modułów, z których każdy będzie unikalny, lecz należący do tej samej aplikacji i dysponujący dostępem do tych samych danych i usług. Każda aplikacja musi mieć swój moduł domyślny nawet wtedy, kiedy będzie bardzo prosta.

Aplikacja, którą napiszemy w tym rozdziale, będzie się składać z trzech modułów przedstawionych w tabeli 9.2.

**Tabela 9.2.** Moduły aplikacji tworzonej w tym rozdziale

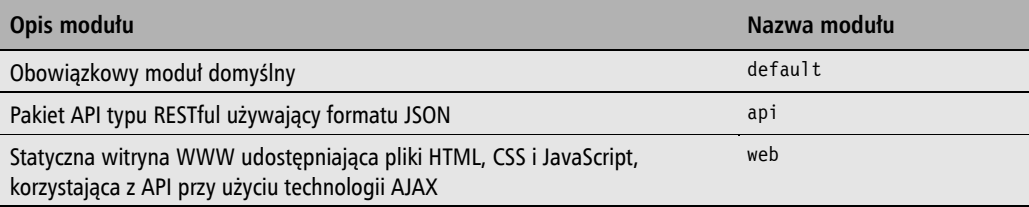

Każdy z tych modułów będzie odrębnym pakietem języka Go, a ich zawartość zostanie umieszczona w odrębnych katalogach.

Podzielmy zatem nasz projekt na moduły, dodając obok katalogu *api* nowy katalog o nazwie *default*.

Domyślny moduł naszej aplikacji będzie służył praktycznie wyłącznie do celów konfiguracyjnych, gdyż chcemy, by wszystkie kluczowe możliwości funkcjonalne aplikacji były obsługiwane przez dwa pozostałe moduły. Jeśli jednak ten moduł będzie pusty, Google App Engine poskarży się, że nie ma w nim nic do zbudowania.

Wewnątrz katalogu *default* dodajmy zatem plik *main.go* o poniższej, wyjątkowo krótkiej zawartości:

package defaultmodule func init()  $\{\}$ 

Jak widać, ten plik nie robi nic — jedynie zapewnia możliwość istnienia modułu default.

Byłoby dobrze, gdyby nazwy naszych pakietów mogły odpowiadać nazwom katalogów, jednak w języku Go default jest słowem kluczowym, więc w tym przypadku mamy dobry powód, by złamać tę regułę.

Ostatni moduł naszej aplikacji będzie nosił nazwę web, a więc w tym samym miejscu, gdzie znajdują się katalogi *api* oraz *default*, utwórzmy jeszcze jeden — *web*. W tym rozdziale zajmiemy się jedynie zaimplementowaniem interfejsu API dla naszej aplikacji, natomiast jeśli chodzi o pakiet web, uprościmy sobie życie i po prostu skopiujemy jego zawartość.

Archiwum ZIP zawierające wszystkie pliki wchodzące w skład tego modułu jest dostępne w przykładach dołączonych do książki, w katalogu *rozdzial\_09* i nosi nazwę *web.zip*. Należy je rozpakować, a całą zawartość umieścić w katalogu *web*.

Obecnie nasza aplikacja ma następującą strukturę:

/answerapp/api /answerapp/default /answerapp/web

#### **Określanie modułów**

Aby określić, którym modułem stanie się nasz pakiet api, musimy dodać odpowiednią właściwość do pliku *app.yaml* umieszczonego w katalogu *api*. Konkretnie rzecz biorąc, należy do niego dodać właściwość module:

```
application: TWÓJ_IDENTYFIKATOR_APLIKACJI
version: 1
runtime: go
module: api
api version: go1
handlers:
- url: /.*
  script: go app
```
Ponieważ drugi z modułów — default — także trzeba będzie wdrożyć, również do niego musimy dodać plik konfiguracyjny *app.yaml*. A zatem skopiujmy plik *api/app.yaml* i zapiszmy go pod tą samą nazwą w katalogu *default*, a następnie zmieńmy, tak by jego zawartość wyglądała jak na poniższym przykładzie:

```
application: TWÓJ_IDENTYFIKATOR_APLIKACJI
version: 1
runtime: go
module: default
api_version: go1
handlers:
- url: /.*
  script: go_app
```
#### **Kierowanie żądań do modułów przy wykorzystaniu pliku dispatch.yaml**

Aby w odpowiedni sposób kierować żądania do modułów, trzeba będzie utworzyć jeszcze jeden plik konfiguracyjny o nazwie *dispatch.yaml*, który będzie kojarzył wzorce URL z modułami.

Chcemy, aby wszystkie żądania kierowane pod adresy zawierające ścieżkę /api/ były przekierowywane do modułu api, natomiast wszystkie pozostałe mają trafiać do modułu web. Zgodnie z informacjami podanymi już wcześniej nie zamierzamy używać modułu default do obsługi jakichkolwiek żądań; jednak dalej w tym rozdziale znajdziemy dla niego inne zastosowanie.

W katalogu głównym *answersapp* (w którym znajdują się już katalogi poszczególnych modułów) musimy utworzyć nowy plik o nazwie *dispatch.yaml* i następującej zawartości:

```
application: TWÓJ_IDENTYFIKATOR_APLIKACJI
dispatch:
   - url: "*/api/*"
     module: api
  - url: "*/" module: web
```
Ta sama właściwość application informuje Google App Engine SDK dla języka Go, o którą aplikację nam chodzi; natomiast sekcja dispatch kojarzy adresy URL z modułami.

## Magazyn danych Google Cloud Datastore

Jedną z usług dostępnych dla programistów korzystających z App Engine jest Google Cloud Datastore — dokumentowa baza danych NoSQL, stworzona pod kątem zapewniania możliwości automatycznego skalowania i wysokiej wydajności. Baza gwarantuje ogromne możliwości skalowania, jednak pomyślne jej wykorzystanie w projekcie wymaga dokładnego zrozumienia ograniczeń oraz najlepszych sposobów użycia.

## **Denormalizacja danych**

Programiści mający doświadczenie w korzystaniu z relacyjnych systemów baz danych (RDBMS) zazwyczaj starają się ograniczać nadmiarowość danych (czyli dążyć do tego, by każda informacja występowała w bazie danych tylko jeden raz), przeprowadzając tak zwaną **normalizację** tych danych — rozdzielają je pomiędzy różnymi tabelami i dodają odwołania (klucze obce), a dopiero potem łączą przy użyciu zapytań i uzyskują zamierzoną postać informacji. Jednak w przypadku baz danych pozbawionych schematu oraz baz NoSQL zazwyczaj postępuje się w odwrotny sposób — dane są **denormalizowane**, co oznacza, że każdy dokument zawiera wszystkie niezbędne dane, dzięki czemu czasy są bardzo krótkie, gdyż z bazy trzeba odczytać tylko jeden element.

W ramach przykładu zastanówmy się, w jaki sposób można zamodelować tweety w relacyjnej bazie danych, takiej jak MySQL lub Postgres. Postać struktury takiej bazy przedstawiono na rysunku 9.4.

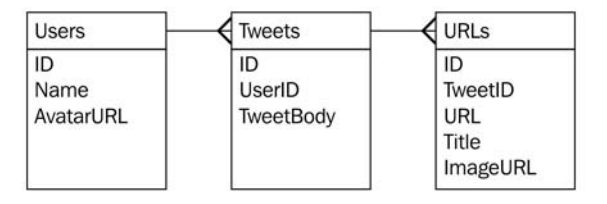

**Rysunek 9.4.** Postać relacyjnej bazy danych do przechowywania tweetów

Sam tweet zawiera wyłącznie swój unikalny identyfikator, klucz obcy do tabeli użytkowników (Users) reprezentujący autora tweetu, jak również, ewentualnie, dowolną liczbę adresów URL wspomnianych w treści tweetu (TweetBody).

Jedną z zalet tego projektu jest to, że użytkownik bez przeszkód może zmienić swoją nazwę (Name) lub adres URL zdjęcia profilowego (AvatarURL), a zmiany te zostaną uwzględnione we wszystkich tweetach zarówno tych starych, jak i przyszłych. Jest to coś, czego — niestety nie da się równie łatwo osiągnąć w świecie danych zdenormalizowanych.

Jednak z drugiej strony, aby wyświetlić tweet użytkownikowi, trzeba wczytać sam tweet, wyszukać (przy użyciu odpowiedniego złączenia) nazwę autora oraz adres URL jego zdjęcia profilowego, jak również wczytać dane z tabeli adresów URL, by pokazać podgląd odnośników. W przypadku wielkiej liczby danych operacje te mogą się okazać problematyczne, gdyż wszystkie trzy tabele mogą być od siebie fizycznie odseparowane, a to z kolei oznacza, że uzyskanie pełnej postaci danych może wymagać wykonania wielu operacji.

A teraz przyjrzyjmy się zdenormalizowanej postaci danych, która została przedstawiona na rysunku 9.5.

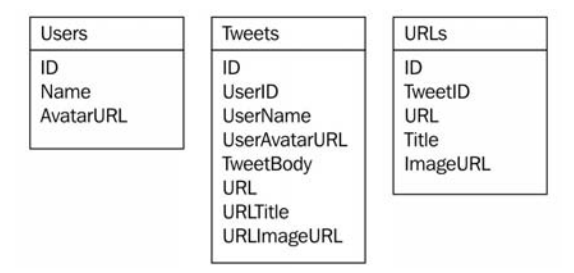

**Rysunek 9.5.** Zdenormalizowana postać danych tweetów

Także w tym przypadku mamy te same trzy kolekcje danych, z tą różnicą, że teraz tweety zawierają wszystkie informacje niezbędne do ich wyświetlenia i to bez konieczności wyszukiwania i pobierania danych z innych kolekcji. Doświadczeni projektanci relacyjnych baz danych czytający te słowa zapewne już wiedzą, co to oznacza, i bez wątpienia nie jest im z tym lekko.

A zatem to rozwiązanie oznacza, że:

- $\blacksquare$  te same dane są powielane zawartość pola AvatarURL z kolekcji Users jest powtarzana w polu UserAvatarURL w kolekcji Tweets (czysta strata miejsca, nieprawdaż?),
- jeśli któreś z pól użytkownika, na przykład AvatarURL, zmieni swoją wartość, wszystkie tweety będą zawierać nieaktualne dane.

W ostatecznym rozrachunku decyzje projektowe związane z bazą danych sprowadzają się do fizyki. Uznajemy, że nasze tweety będą odczytywane znacznie częściej niż zapisywane, więc z góry akceptujemy te problemy i zwiększone wymagania dotyczące przestrzeni zajmowanej przez dane. W takim przypadku powielanie danych samo w sobie nie jest niczym strasznym, o ile tylko pamiętamy, który zestaw danych jest nadrzędny, a które są powielane w celu zwiększenia efektywności działania aplikacji.

Modyfikacja danych jest interesującym zagadnieniem, lecz warto się zastanowić nad powodami, które sprawiają, że jesteśmy w stanie zaakceptować wady takiego rozwiązania.

Przede wszystkim zwiększona szybkość odczytu tweetów zapewne z nawiązką rekompensuje fakt, że ewentualne zmiany danych nadrzędnych nie będą uwzględniane w już istniejących dokumentach. Już sam ten powód wystarczyłby, żeby pogodzić się utrudnieniami i dodatkowym nakładem pracy, jaki należy włożyć w ich rozwiązanie.

Poza tym możemy dojść do wniosku, że warto będzie przechowywać kopię danych z określonego momentu czasu. Wyobraźmy sobie na przykład, że ktoś napisał tweet z pytaniem, czy znajomym podoba się jego zdjęcie profilowe. Gdyby zdjęcie zostało zmienione, kontekst tego pytania zostałby bezpowrotnie stracony. I jeszcze jeden, nieco bardziej poważny przykład: zastanówmy się, co by się stało, gdybyśmy odwoływali się do wiersza w tabeli adresów określającego miejsce dostarczenia przesyłki i gdyby ten adres został zmieniony. Nagle można by odnieść wrażenie, że zamówienie zostało przesłane na inny adres.

I w końcu ostatnia sprawa: magazynowanie danych jest coraz tańsze, dlatego też powoli znika potrzeba normalizacji danych w celu oszczędzania miejsca. Twitter posunął się aż do tego, że dokument tweetu jest kopiowany dla każdej z osób, które śledzą wypowiedzi autora tego tweetu. Setka osób śledzących nasze tweety oznacza, że tweet zostanie skopiowany 100 razy, a może nawet więcej ze względu na nadmiarowość. Dla entuzjastów relacyjnych baz danych takie rozwiązanie może się wydawać czystym szaleństwem, jednak Twitter godzi się na mądry kompromis, a kieruje poprawą wrażeń użytkowników — bez oporów zgodzą się na wielokrotne zapisywanie tweeta, wiedząc, że dzięki temu użytkownik nie będzie musiał długo czekać na ich wyświetlenie, kiedy odświeży swój strumień tweetów.

Gdyby ktoś chciał sprawdzić skalę oraz konsekwencje tych decyzji projektowych, warto zajrzeć do dokumentacji API serwisu Twitter i zobaczyć, co zawiera dokument tweetu. Zapisywanych w nim jest naprawdę sporo danych. A potem proszę sprawdzić, ile osób śledzi tweety Lady Gagi. W niektórych kręgach mówi się nawet o "problemie Lady Gagi", a jest on rozwiązywany przez wiele technologii i technik, których przedstawienie wykracza poza ramy tematyczne tego rozdziału.

Skoro już znamy dobre praktyki projektowania baz NoSQL, możemy zająć się implementacją typów, funkcji oraz metod niezbędnych do obsługi danych w ramach API naszej aplikacji.

## Encje i dostęp do danych

Aby zapisać dane w Google Cloud Database, będziemy potrzebować struktur do reprezentowania encji. Te struktury encji będą następnie serializowane i deserializowane — odpowiednio podczas zapisu i odczytu danych przy wykorzystaniu API datastore. Można także dodać do nich metody pomocnicze, które będą obsługiwać interakcje z magazynem danych, co jest doskonałym sposobem, by zlokalizować te możliwości funkcjonalne w jednym miejscu z encjami. Przykładowo odpowiedzi będą reprezentowane przez strukturę Answer, do której dodamy metodę Create, która z kolei będzie wywoływać odpowiednie funkcje pakietu datastore. W ten sposób unikniemy zaśmiecania kodu funkcji obsługi żądań HTTP rozbudowanym kodem obsługującym dostęp do danych, co pozwoli zachować ich przejrzystość i prostotę.

Jednym z kluczowych elementów naszego rozwiązania jest pojęcie pytania. Pytanie zadaje jeden użytkownik, natomiast odpowiedzieć na nie może wiele osób. Pytanie będzie mieć swój unikalny identyfikator, dzięki czemu będzie można się do niego odwołać (za pośrednictwem adresu URL), dodamy do niego także znacznik czasu określający, kiedy zostało zadane.

**268**

Utwórzmy zatem w katalogu *answerapp* nowy plik o nazwie *questions.go*, zawierający początkowo poniższą definicję struktury:

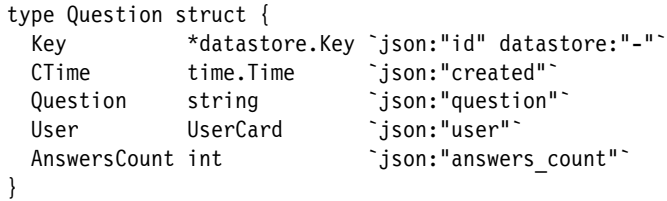

Struktura opisuje pytanie, które będzie można zadawać za pośrednictwem naszej aplikacji. Większość tego kodu powinna być zrozumiała, gdyż podobne rozwiązania stosowaliśmy już w poprzednich rozdziałach książki. Struktura UserCard reprezentuje zdenormalizowaną encję User, którą zajmiemy się nieco później.

Pakiet datastore można zaimportować do projektu, używając polecenia: import "google.golang.org/appengine/datastore".

Zanim zajmiemy się kolejnymi zagadnieniami związanymi z danymi w naszej aplikacji, warto poświęcić nieco czasu na dokładniejsze przedstawienie typu datastore.Key.

## **Klucze w Google Cloud Datastore**

Każda encja zapisywana w Cloud Datastore ma swój klucz, który w unikalny sposób ją identyfikuje. Klucze te mogą być łańcuchami znaków lub liczbami, zależnie od tego, co w konkretnym przypadku jest bardziej sensowne. Wartości kluczy możemy podawać samodzielnie bądź też pozwolić, by były one określane automatycznie przez magazyn danych; także w tym przypadku decyzja o tym, które z tych dwóch rozwiązań zostanie zastosowane, jest zazwyczaj podejmowana na podstawie konkretnego przypadku użycia, a obie możliwości zostaną bardziej szczegółowo opisane dalej w tym rozdziale.

Do tworzenia kluczy używane są dwie funkcje — datastore.NewKey oraz datastore.New IncompleteKey. Kluczy po utworzeniu można używać do zapisu oraz odczytu danych z magazynu; do czego z kolei służą funkcje datastore.Get oraz datastore.Put.

W Google Cloud Datastore dane oraz zawartości encji są niezależne od siebie; odróżnia to ten magazyn danych od bazy MongoDB oraz innych technologii bazujących na języku SQL, w których indeks jest po prostu kolejnym polem w dokumencie lub rekordzie. Właśnie z tego powodu usuwamy pole Key z naszej struktury Question, umieszczając za nim flagę datastore:"-". Podobnie jak w przypadku flag dotyczących formatu JSON, także w tym przypadku zastosowany zapis oznacza, że Cloud Datastore ma całkowicie zignorować pole Key podczas odczytu i zapisu danych.

Opcjonalnie klucze mogą mieć swoje elementy nadrzędne, co stanowi miły sposób grupowania powiązanych ze sobą informacji, a Datastore daje pewne gwarancje dotyczące takich grup encji — więcej informacji na ich temat można znaleźć w dostępnej w internecie dokumentacji Google Cloud Datastore.

## **Zapis danych w Google Cloud Datastore**

Przed zapisaniem danych w Cloud Datastore chcemy sprawdzić, czy pytanie jest prawidłowe. W tym celu poniżej definicji struktury Question dodamy następującą metodę:

```
func (q Question) OK() error {
 if len(q.Question) < 10 {
     return errors.New("Pytanie jest zbyt krótkie")
   }
  return nil
}
```
Funkcja OK zwraca błąd, jeśli pytanie nie jest prawidłowe, w przeciwnym przypadku zwraca nil. Teraz sprawdzamy jedynie długość pytania, która musi być większa od 10 znaków.

W celu zapisywania danych w magazynie dodamy do struktury Question metodę Create. Oto fragment kodu, który należy umieścić na końcu pliku *questions.go*:

```
func (q *Question) Create(ctx context.Context) error {
  log.Debugf(ctx, "Zapisywanie pytania: %s", q.Question)
 if q.Key == nil {
     q.Key = datastore.NewIncompleteKey(ctx, "Question", nil)
   }
  user, err := UserFromAEUser(ctx)
  if err != nil {
     return err
   }
  q.User = user.Card()
  q.CTime = time.Now()
  q.Key, err = datastore.Put(ctx, q.Key, q)
  if err != nil {
     return err
   }
  return nil
}
```
Metoda Create pobiera wskaźnik do obiektu Question, co jest ważne, gdyż chcemy mieć możliwość wprowadzania zmian w jej polach.

Jeśli odbiorca metody zostałby określony jako (q Question) bez \*, metoda dysponowałaby kopią pytania, a nie wskaźnikiem do niego; a zatem wszelkie zmiany wprowadzone wewnątrz metody byłyby wprowadzane w kopii, a nie w początkowej strukturze Question.

Pierwszą czynnością wykonywaną wewnątrz metody Create jest użycie pakietu log (patrz strona *https://godoc.org/google.golang.org/appengine/log*) do zapisania komunikatu testowego, informującego o zapisywaniu pytania. W przypadku wykonywania tego kodu na komputerze używanym do programowania komunikat ten zostanie wyświetlony w oknie terminala; z kolei w razie uruchomienia aplikacji w środowisku produkcyjnym będzie on wyświetlany w specjalnej usłudze dziennika, udostępnianej przez Google Cloud Platform.

Jeśli pole klucza przekazanej struktury ma wartość nil (czyli gdy mamy do czynienia z nowym pytaniem), zapisujemy w polu niekompletny klucz, co informuje Cloud Datastore, że ma ten klucz wygenerować. Trzema argumentami przekazywanymi do funkcji NewIncompleteKey są: context.Context (obiekt, który trzeba przekazywać do wszystkich funkcji i metod operujących na magazynie danych), łańcuch znaków określający rodzaj encji oraz klucz nadrzędny (w naszym przypadku jest to nil).

Kiedy już będziemy mieć pewność, że klucz jest zapisany, wywołujemy metodę (dodamy ją nieco później), która pobierze lub utworzy strukturę User na podstawie użytkownika platformy App Engine. Następnie określamy tego użytkownika w pytaniu i ustawiamy wartość pola CTime (czas utworzenia pytania), zapisując w nim wartość time.Now — bieżący znacznik czasu, który będzie reprezentować moment utworzenia pytania.

Po tych przygotowaniach możemy w końcu wywołać funkcję datastore.Put, aby zapisać pytanie w magazynie danych. Także w tym wywołaniu pierwszym argumentem jest obiekt context.Context. Kolejnymi dwoma argumentami są — odpowiednio — klucz pytania oraz sama encja pytania.

Ponieważ w Google Cloud Datastore klucze są niezależne od encji, aby zatem powiązać je ze sobą w naszym kodzie, będziemy musieli wykonać nieco dodatkowej pracy. Funkcja datastore.Put zwraca dwa argumenty, czyli kompletny klucz oraz błąd. Argument klucza jest bardzo przydatny, gdyż zapisując pytanie, przekazaliśmy w nim niekompletny klucz i poprosiliśmy magazyn danych o utworzenie kompletnego klucza — co też magazyn zrobił. W przypadku poprawnego wykonania operacji zapisu funkcja datastore.Put zwraca nowy obiekt datastore.Key; reprezentuje on kompletny klucz i możemy go zapisać w polu Key naszego obiektu Question.

Jeśli wszystkie operacje zostaną wykonane prawidłowo, funkcja Create zwraca nil.

W kolejnym kroku dodamy następną funkcję pomocniczą, przeznaczoną do aktualizacji już istniejącego pytania:

```
func (q *Question) Update(ctx context.Context) error {
  if q.Key == nil q.Key = datastore.NewIncompleteKey(ctx, "Question", nil)
   }
   var err error
   q.Key, err = datastore.Put(ctx, q.Key, q)
   if err != nil {
     return err
   }
```

```
 return nil
}
```
Jak widać, funkcja ta jest podobna do poprzedniej, z tym że nie zmienia wartości ustawionych wcześniej pól CTime oraz User.

## **Odczyt danych z Google Cloud Datastore**

Odczyt danych z magazynu sprowadza się właściwie do wywołania funkcji datastore.Get, ponieważ jednak zależy nam na zachowaniu powiązania kluczy z encjami w naszym kodzie (metody datastore nie działają w taki sposób), skorzystamy z popularnego rozwiązania polegającego na napisaniu odpowiedniej funkcji pomocniczej. Jej kod został przedstawiony poniżej, a należy go umieścić na końcu pliku *questions.go*:

```
func GetQuestion(ctx context.Context, key *datastore.Key) (*Question, error) {
  var q Question
  err := datastore.Get(ctx, key, &q)
  if err != nil {
     return nil, err
   }
  q.Key = key
  return &q, nil
}
```
Funkcja GetQuestion pobiera argumenty typu context.Context oraz datastore.Key, przy czym ten drugi reprezentuje klucz pytania, które należy pobrać. Funkcja najpierw tworzy obiekt Question, a następnie wywołuje funkcję datastore.Get i przed zwróceniem pobranej encji zapisuje w niej klucz. Oczywiście wszelkie błędy są obsługiwane w standardowy sposób.

To bardzo wygodny wzorzec, dzięki któremu użytkownicy naszego kodu mogą mieć pewność, że nigdy nie będą musieli samodzielnie korzystać z funkcji datastore.Put oraz datastore.Get, a zamiast nich mogą się posługiwać funkcjami pomocniczymi, które zapewnią prawidłową obsługę kluczy (jak również wszelkich innych operacji, które ewentualnie trzeba będzie wykonywać przed zapisem lub wczytaniem danych).

## Użytkownicy Google App Engine

Kolejną usługą, której użyjemy, jest API Google App Engine User, który odpowiada za uwierzytelnianie kont Google (oraz kont Google Apps).

Utwórzmy zatem nowy plik o nazwie *users.go* i następującej zawartości:

```
type User struct {
  Key *datastore.Key `json:"id" datastore:"-"`
  UserID string `json:"-" `
```

```
DisplayName string \qquad \qquad `json:"display name"
 AvatarURL string 
ison:"avatar_url"
 Score int `json:"score"`
}
```
Podobnie jak struktura Question, także i ten typ zawiera pole Key oraz kilka innych pól tworzących encję User. Struktura ta reprezentuje obiekt należący do naszej aplikacji i opisujący użytkownika. Taki obiekt będziemy tworzyć dla każdego uwierzytelnionego użytkownika naszego systemu, jednak nie jest to ten sam obiekt, który będzie zwracać User API.

Zaimportowanie pakietu *https://godoc.org/google.golang.org/appengine/user* pozwoli nam wywołać funkcję user.Current(context.Context), która zwraca bądź to nil (jeśli nie został uwierzytelniony żaden użytkownik), bądź też obiekt user.User. Obiekt ten należy do User API i nie nadaje się do zastosowania w magazynie danych naszej aplikacji; dlatego też konieczne będzie napisanie funkcji pomocniczej, która przekształci ten obiekt na nasz obiekt User.

Trzeba uważać, aby program goimports nie zaimportował automatycznie pakietu os/user; czasami najlepiej samodzielnie zarządzać importowanymi pakietami.

Oto kod, który należy dodać do pliku *users.go*:

```
func UserFromAEUser(ctx context.Context) (*User, error) {
  aeuser := user.Current(ctx)
 if aeuser == nil {
     return nil, errors.New("brak zalogowanego użytkownika")
 }
   var appUser User
  appUser.Key = datastore.NewKey(ctx, "User", aeuser.ID, 0, nil)
  err := datastore.Get(ctx, appUser.Key, &appUser)
   if err != nil && err != datastore.ErrNoSuchEntity {
     return nil, err
 }
  if err == nil {
     return &appUser, nil
   }
   appUser.UserID = aeuser.ID
   appUser.DisplayName = aeuser.String()
   appUser.AvatarURL = gravatarURL(aeuser.Email)
   log.Infof(ctx, "zapisuję nowego użytkownika: %s", aeuser.String())
   appUser.Key, err = datastore.Put(ctx, appUser.Key, &appUser)
   if err != nil {
     return nil, err
 }
   return &appUser, nil
}
```
Aktualnie uwierzytelnionego użytkownika można pobrać, wywołując funkcję user.Current. Jeśli wywołanie zwróci wartość nil, powyższa funkcja zakończy się zwróceniem błędu. Będzie to oznaczać, że użytkownik nie jest zalogowany i operacja nie może zostać wykonana. Nasze API będzie sprawdzać i wymagać, by użytkownik był zalogowany, dlatego do momentu gdy użytkownik dotrze do tego punktu końcowego API, powinien już być uwierzytelniony.

Teraz funkcja tworzy zmienną appUser (naszego typu User) oraz określa wartość pola datastore.  $\rightarrow$ Key. W tym przypadku nie tworzymy niekompletnego klucza, zamiast tego wywołujemy funkcję datastore.NewKey, przekazując do niej łańcuch znaków identyfikatora, odpowiadający identyfikatorowi User API. Przewidywalność tego klucza oznacza, że nie tylko każdemu uwierzytelnionemu użytkownikowi będzie odpowiadać w naszej aplikacji dokładnie jedna encja User, lecz także że będziemy mogli wczytać tę encję bez stosowania zapytania.

Gdyby identyfikator użytkownika App Engine był przechowywany w polu naszej struktury, musielibyśmy użyć zapytania do pobrania interesującego nas rekordu. Wykonanie zapytania jest znacznie bardziej kosztowną operacją niż bezpośrednie pobranie danych przy użyciu metody Get, a zatem przedstawione tu rozwiązanie zawsze będzie preferowane, oczywiście, o ile tylko będzie można je zastosować.

Następnie wywołujemy metodę datastore.Get, aby wczytać encję User. Jeśli użytkownik zalogował się po raz pierwszy, takiej encji nie będzie, a wywołanie zwróci specjalny błąd o wartości datastore.ErrNoSuchEntity. W takim przypadku ustawiamy wartości odpowiednich pól i zapisujemy encję, wywołując w tym celu metodę datastore.Put. W przeciwnym razie, jeśli nie wystąpiły żadne błędy, zwracamy wczytaną encję User.

Warto zwrócić uwagę, że w powyższej funkcji sprawdzamy możliwości wcześniejszego zakończenia jej działania. Robimy to, by ułatwić analizę jej kodu oraz przebiegu jego wykonywania, a także uniknięcia konieczności stosowania w nim wielu wciętych bloków. Nazywam tę cechę kodu "linią kodu" (ang. line of sight of code) i napisałem o tym we wpisie na swoim blogu, na stronie https://medium.com/@matryer.

Także w tym przypadku do wyświetlania obrazków profilowych użytkowników skorzystamy z serwisu Gravatar, a zatem dodamy poniższą funkcję pomocniczą u dołu pliku *users.go*:

```
func gravatarURL(email string) string {
 m := md5.New()
  io.WriteString(m, strings.ToLower(email))
  return fmt.Sprintf("//www.gravatar.com/avatar/%x", m.Sum(nil))
}
```
## **Osadzanie zdenormalizowanych danych**

Jak już pisałem, nasz typ Question nie przechowuje użytkowników jako obiektów typu User — zamiast tego stosuje typ UserCard. Czasami, podczas osadzania jednych encji w innych może się pojawić konieczność nadania im nieco innego wyglądu, niż miała encja nadrzędna. W naszym przypadku, ponieważ nie przechowujemy klucza w encji User (bo dla pola Key została użyta etykieta datastore:"-"), do zapisania klucza będziemy potrzebować nowego typu.

Poniższą strukturę UserCard oraz powiązaną z nią metodę pomocniczą typu User należy dodać na końcu pliku *users.go*:

```
type UserCard struct {
  Key *datastore.Key `json:"id"`
 DisplayName string `json:"display name"`
 AvatarURL string `json:"avatar url"`
}
func (u User) Card() UserCard {
  return UserCard{
    Key: u.Key,
    DisplayName: u.DisplayName,
    AvatarURL: u.AvatarURL,
  }
}
```
Warto zwrócić uwagę, że w strukturze UserCard nie umieściliśmy znaczników datastore, zatem pole Key faktycznie zostanie trwale zachowane w magazynie danych. Przedstawiona powyżej funkcja pomocnicza Card() tworzy i zwraca obiekt UserCard, kopiując wartości każdego z pól danej typu User. Choć takie rozwiązanie może się wydawać marnowaniem zasobów, jednak zapewnia świetną kontrolę zwłaszcza wtedy, gdy osadzane dane mają wyglądać zupełnie inaczej niż ich oryginał.

## Transakcje w Google Cloud Datastore

Transakcje pozwalają określić grupę zmian wprowadzanych w magazynie danych i zatwierdzać je jako jedną operację. Jeśli którejkolwiek z poszczególnych zmian nie uda się wprowadzić prawidłowo, cała transakcja nie zostanie wykonana. Transakcje są niezwykle użyteczne w przypadkach, gdy trzeba przechowywać liczniki, bądź gdy w danych występują encje, których stan zależy od siebie nawzajem. W magazynie Google Cloud Datastore podczas wykonywania transakcji wszystkie odczytywane encje są blokowane (inny kod nie może wprowadzać w nich żadnych zmian) aż do jej zakończenia, co stanowi dodatkowe zabezpieczenie i eliminuje możliwość występowania wyścigów.

Gdybyśmy tworzyli aplikację dla banku (to może wydawać się zwariowane, jednak firma Monzo z Londynu naprawdę pisze taką aplikację, używając języka Go), konta użytkowników mogłyby być reprezentowane przy użyciu encji o nazwie Account. Aby przelać pieniądze z jednego konta na drugie, trzeba by się upewnić, że określona kwota została odjęta od konta A i przelana na konto B w ramach jednej transakcji. Gdyby którakolwiek z tych operacji zakończyła się niepowodzeniem, ktoś byłby bardzo nieszczęśliwy (choć prawdę mówiąc, gdyby to operacja odjęcia przelewanej kwoty od konta A zakończyła się niepowodzeniem, właściciel tego konta mógłby być całkiem zadowolony, gdyż nic by nie stracił, a właściciel konta B i tak otrzymałby swoje pieniądze).

Aby przekonać się, gdzie transakcje zostaną wykorzystane w naszej aplikacji, musimy zacząć od dodania do niej struktury reprezentującej odpowiedzi na pytania.

A zatem utwórzmy nowy plik o nazwie *answers.go*, który początkowo będzie zawierać definicję struktury oraz metodę weryfikującą poprawność jej danych:

```
type Answer struct {
   Key *datastore.Key `json:"id" datastore:"-"`
  Answer string \qquad \qquad `json:"answer"`
  CTime time.Time `json:"created"`
  User UserCard    `json:"user"`<br>Score int    `ison:"score"
                           `ison:"score"`
}
func (a Answer) OK() error {
  if len(a.Answer) < 10 {
     return errors.New("Odpowiedź jest zbyt krótka")
   }
   return nil
}
```
Struktura Answer jest bardzo podobna do struktury Question — zawiera pole typu datastore.Key (którego wartość nie jest trwale przechowywana), pole CTime zawierające znacznik czasu, jak również pole UserCard (reprezentujące osobę, która odpowiada na pytanie). Oprócz tego struktura zawiera także pole liczbowe o nazwie Score, którego wartość będzie się zmieniać w zależności od pozytywnych lub negatywnych opinii innych użytkowników na temat danej odpowiedzi.

## **Stosowanie transakcji do przechowywania liczników**

Struktura Question zawiera pole o nazwie AnswerCount, które według naszych zamierzeń ma być używane do przechowywania liczby całkowitej reprezentującej liczbę zarejestrowanych odpowiedzi na dane pytanie.

Na początek przyjrzyjmy się, co się może stać, jeśli podczas modyfikowania wartości pola AnswerCount nie użyjemy transakcji. W tym celu w tabeli 9.3 zostały przedstawione poszczególne operacje wykonywane podczas równoczesnego dodawania odpowiedzi numer 4 i 5 na to samo pytanie.

| <b>Krok</b> | Odpowiedź 4.                   | Odpowiedź 5.                   | <b>Question.AnswerCount</b> |
|-------------|--------------------------------|--------------------------------|-----------------------------|
|             | Wczytanie pytania              | Wczytanie pytania              |                             |
|             | AnswerCount = $3$              | AnswerCount = $3$              |                             |
|             | AnswerCount++                  | AnswerCount++                  |                             |
| 4           | AnswerCount = $4$              | AnswerCount = $4$              |                             |
|             | Zapisanie odpowiedzi i pytania | Zapisanie odpowiedzi i pytania |                             |

**Tabela 9.3.** Przebieg jednoczesnego dodawania dwóch odpowiedzi na to samo pytanie

Na podstawie tej tabeli widać, że jeśli obie odpowiedzi zostaną zapisane jednocześnie bez blokowania obiektu Question, końcowa wartość pola AnswerCount może wynieść 4 zamiast 5. Zablokowanie danych przy użyciu transakcji sprawi, że cała operacja będzie wyglądać w sposób przedstawiony w tabeli 9.4.

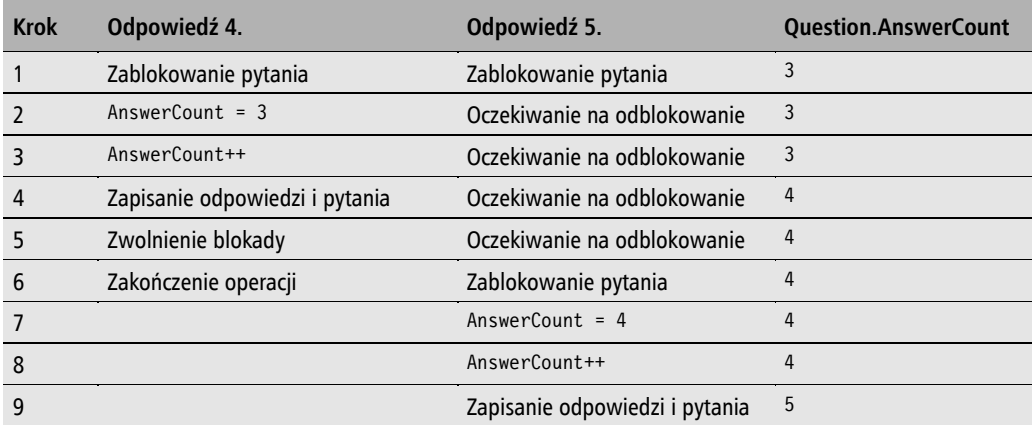

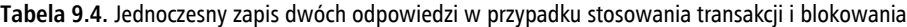

W tym przypadku ta z odpowiedzi, której uda się uzyskać blokadę, będzie mogła wykonać zamierzoną operację, natomiast druga będzie musiała czekać na jej zakończenie. To najprawdopodobniej wydłuży nieco czas potrzebny na zapisanie obu odpowiedzi (gdyż druga z operacji musi czekać na zakończenie pierwszej), jednak jest to cena, którą warto zapłacić za zachowanie poprawności danych.

Warto zwracać uwagę na to, by liczba operacji wykonywanych w ramach transakcji była możliwie jak najmniejsza, gdyż na czas realizacji transakcji operacje wykonywane przez inne osoby są zablokowane. Z wyjątkiem tych przypadków, gdy są używane transakcje, Google Cloud Datastore działa bardzo szybko, gdyż normalny sposób działania tego magazynu danych nie daje tych samych gwarancji, jakie zapewniają transakcje.

Kod transakcji powstaje przy użyciu funkcji datastore.RunInTransaction. Poniższy fragment kodu należy dodać do pliku *answers.go*:

```
func (a *Answer) Create(ctx context.Context, questionKey *datastore.Key) error
{
  a.Key = datastore.NewIncompleteKey(ctx, "Answer", questionKey)
  user, err := UserFromAEUser(ctx)
  if err != nil {
    return err
 }
  a.User = user.Card()
 a.CTime = time.Now() err = datastore.RunInTransaction(ctx, func(ctx context.Context) error {
    q, err := GetQuestion(ctx, questionKey)
```

```
 if err != nil {
       return err
 }
    err = a.Put(ctx) if err != nil {
       return err
     }
     q.AnswersCount++
    err = q.Update(ctx) if err != nil {
       return err
 }
     return nil
   }, &datastore.TransactionOptions{XG: true})
  if err != nil {
     return err
   }
  return nil
}
```
W powyższej funkcji Create najpierw tworzymy nowy niekompletny klucz (przy użyciu typu Answer), określając przy tym, że jego elementem nadrzędnym jest klucz pytania. Oznacza to, że pytanie stanie się przodkiem wszystkich tych odpowiedzi.

Klucze przodków mają specjalne znaczenie w magazynie Google Cloud Datastore i zalecane jest przeczytanie dokumentacji magazynu w celu zdobycia dodatkowych informacji na temat wszelkich niuansów związanych z ich tworzeniem i stosowaniem.

Następnie, używając naszej funkcji UserFromAEUser, pobieramy użytkownika, który odpowiada na pytanie, zapisujemy obiekt UserCard w obiekcie Answer i, podobnie jak wcześniej, w polu CTime zapisujemy bieżącą godzinę.

Następnie rozpoczynamy transakcję, wywołując w tym celu funkcję datastore.RunInTransaction. Funkcja ta wymaga przekazania kontekstu oraz funkcji zwrotnej zawierającej cały kod, który ma zostać wykonany w ramach transakcji. Trzecim argumentem wywołania funkcji datastore.Run InTransaction jest struktura datastore.TransactionOptions, której potrzebujemy, by ustawić wartość jej pola XG na true. Pole to informuje magazyn danych o tym, że transakcja będzie obejmować grupę różnych encji (a konkretnie encji typów Answer oraz Question).

Podczas pisania własnych funkcji oraz projektowania własnych API zalecane jest umieszczanie wszelkich argumentów będących funkcjami na końcu listy — w przeciwnym razie definicje funkcji umieszczane bezpośrednio w kodzie, takie jak w przedstawionej powyżej funkcji Create, zaciemniają kod i utrudniają zauważenie, że wywołanie ma jeszcze jakieś inne argumenty. Patrząc na powyższy przykład, naprawdę trudno zdać sobie sprawę z faktu, że za funkcją przekazywaną w wywołaniu funkcji RunIn Transaction jest do niej przekazywany jeszcze jeden argument — TransactionOptions; przypuszczam, że ktoś w firmie Google żałuje tej decyzji.

Działanie transakcji opiera się na udostępnieniu nam nowego kontekstu, co oznacza, że kod umieszczany wewnątrz funkcji transakcji wygląda dokładnie tak samo jak kod, który nie byłby wykonywany w transakcji. To bardzo miły aspekt projektu API magazynu Google Cloud Datastore (który dodatkowo sprawia, że możemy wybaczyć fakt, iż funkcja transakcji nie jest ostatnim argumentem przekazywanym w wywołaniu funkcji RunInTransaction).

Wewnątrz funkcji transakcji najpierw wczytujemy pytanie, używając funkcji pomocniczej GetQuestion. To właśnie wczytanie danych w funkcji transakcji jest operacją, która powoduje zablokowanie dostępu do tych danych. Następnie wywołujemy metodę Put, aby zapisać odpowiedź, aktualizujemy wartość pola AnswerCount i w końcu aktualizujemy pytanie. Jeśli wszystko pójdzie dobrze (czyli wykonanie żadnej z tych czynności nie zakończy się zwróceniem błędu), odpowiedź zostanie zapisana w magazynie, a wartość pola AnswerCount — powiększona o jeden.

Jeśli jednak którakolwiek z operacji wykonywanych w transakcji zwróci błąd, wszystkie pozostałe zostaną anulowane, a funkcja transakcji także zwróci błąd. W takim przypadku funkcja Answer.Create też zwróci błąd, a użytkownik będzie musiał spróbować zapisać odpowiedź jeszcze raz.

Naszym kolejnym zadaniem jest napisanie funkcji pomocniczej GetAnswer, która będzie bardzo podobna do funkcji GetQuestion:

```
func GetAnswer(ctx context.Context, answerKey *datastore.Key) (*Answer, error)
{
   var answer Answer
   err := datastore.Get(ctx, answerKey, &answer)
   if err != nil {
     return nil, err
 }
   answer.Key = answerKey
   return &answer, nil
}
```
Kolejną funkcją, którą dodamy do pliku *answers.go*, będzie funkcja Put, której kod został przedstawiony poniżej:

```
func (a *Answer) Put(ctx context.Context) error {
   var err error
   a.Key, err = datastore.Put(ctx, a.Key, a)
   if err != nil {
     return err
   }
   return nil
}
```
Te dwie funkcje są bardzo podobne do przedstawionych wcześniej funkcji GetQuestion oraz Question.Put, jednak na razie warto oprzeć się pokusie wyodrębniania ich w formie nowych abstrakcji i usuwania z kodu wszelkich możliwych powtórzeń.

## **Unikanie zbyt wczesnego tworzenia abstrakcji**

Kopiowanie kodu i wklejanie go w innych miejscach jest, ogólnie rzecz biorąc, uważane przez programistów za błąd w sztuce, gdyż zazwyczaj istnieje możliwość wyodrębnienia bardziej ogólnej idei i uniknięcia wprowadzania do kodu powtórzeń, co odpowiada ogólnie przyjętej zasadzie **DRY** (ang. *Don't repeat yourself*) — nie powtarzaj się.

Jednak na razie warto oprzeć się pokusie tworzenia takich abstrakcji, gdyż bardzo łatwo można zrobić to źle, co może być sporym problemem, gdy nasz kod zacznie już zależeć od tych abstrakcji. Znacznie lepiej najpierw powtórzyć kod w kilku miejscach, a dopiero potem do niego wrócić i przekonać się, czy można utworzyć jakieś sensowne abstrakcje.

## Przeszukiwanie Google Cloud Datastore

Dotychczas operacje wykonywane na magazynie Google Cloud Datastore ograniczały się do zapisu lub odczytu pojedynczych obiektów. Jednak w przypadku wyświetlania listy odpowiedzi na pytanie trzeba będzie w ramach jednej operacji pobrać wszystkie odpowiedzi. Do tego celu można skorzystać z funkcji datastore.Query.

Interfejs do wykonywania zapytań jest tak zwanym *płynnym* API — każda jego metoda zwraca ten sam lub nieco zmieniony obiekt, dzięki czemu wywołania kolejnych metod można łączyć w sekwencję lub łańcuch. Tego rozwiązania można używać do tworzenia zapytań określających sposób sortowania, limity ilości zwracanych danych, przodków, filtry i tak dalej. W naszej aplikacji skorzystamy z niego do napisania funkcji, która wczyta wszystkie odpowiedzi na konkretne pytanie, przy czym na początku będą wyświetlane najbardziej popularne (mające największą wartość pola Score).

Poniżej został przedstawiony kod kolejnej funkcji, którą należy dodać do pliku *answers.go*:

```
func GetAnswers(ctx context.Context, questionKey *datastore.Key) ([]*Answer, error) {
  var answers []*Answer
  log.Debugf(ctx, "GetAnswers for %s", questionKey)
  answerKeys, err := datastore.NewQuery("Answer").
     Ancestor(questionKey).
     Order("-Score").
     Order("CTime").
     GetAll(ctx, &answers)
   log.Debugf(ctx, "= %s", answerKeys)
   for i, answer := range answers {
     answer.Key = answerKeys[i]
   }
  if err != nil {
     return nil, err
   }
  return answers, nil
}
```
Najpierw tworzymy pusty wycinek wskaźników typu Answer, a następnie wywołujemy funkcję datastore.NewQuery, by rozpocząć tworzenie zapytania. Metoda Ancestor oznacza, że poszukiwane będą wyłącznie odpowiedzi należące do podanego pytania, natomiast wywołania metody Order określają, że odpowiedzi najpierw mają być sortowane według malejącej wartości pola Score, a następnie od najnowszych do najstarszych. Operacja wyszukania jest wykonywana po wywołaniu metody GetAll, która wymaga przekazania wskaźnika do wycinka (w jakim będą zapisywane wyniki) i zwraca nowy wycinek zawierający klucze.

Kolejność zwróconych kluczy będzie odpowiadać kolejności encji zapisanych w wycinku przekazanym do metody. Właśnie w ten sposób można się zorientować, który klucz odpowiada któremu elementowi danych.

Ponieważ w naszym API klucze i pola encji są przechowywane razem, dlatego przeglądamy wszystkie odpowiedzi i przypisujemy answer.Key do odpowiedniego argumentu datastore.Key zwróconego przez metodę GetAll.

Dbając o prostotę pierwszej wersji naszego API, nie zaimplementujemy w nim podziału wyników na strony, choć w optymalnym rozwiązaniu należałoby to zrobić. W przeciwnym razie, kiedy liczba pytań i odpowiedzi wzrośnie, dostarczenie wszystkich odpowiedzi w jednym żądaniu mogłoby przytłoczyć użytkownika i znacząco zwiększyć obciążenie serwerów.

Gdyby w naszej aplikacji dodawanie odpowiedzi wymagało wcześniejszego uwierzytelnienia (w celu ochrony przed dodawaniem spamu lub nieodpowiednich treści), można by pomyśleć o zastosowaniu dodatkowego filtra, który zwracałby tylko te encje, w których pole Authorized ma wartość true. Oto fragment kodu przedstawiający użycie takiego filtra:

```
datastore.NewQuery("Answer").
   Filter("Authorized =", true)
```
Więcej informacji o zapytaniach oraz filtrowaniu danych można znaleźć w internetowej dokumentacji Google Cloud Datastore API.

Kolejne miejsce, w którym konieczne jest wyszukanie danych w magazynie, to lista najpopularniejszych pytań prezentowana na stronie głównej aplikacji. W pierwszej wersji tej listy będą na niej prezentowane po prostu te pytania, które mają najwięcej odpowiedzi — gdyż uznajemy je za najbardziej interesujące, oczywiście sposób doboru tych pytań można by później dowolnie zmieniać bez modyfikowania publicznego interfejsu naszego API, na przykład wybierać pytania na podstawie wartości pola Score lub nawet liczby wyświetleń.

To zapytanie będzie operować na encjach typu Question i używać metody Order, by najpierw posortować pytania na podstawie liczby odpowiedzi (malejąco), a następnie na podstawie czasu dodania (także w odwrotnej kolejności chronologicznej). Dodatkowo w pytaniu zastosujemy metodę Limit, by mieć pewność, że zostanie pobranych jedynie 25 pytań. W kolejnych wersjach naszego API, po wprowadzeniu podziału na strony, ta liczba mogłaby być nawet określana dynamicznie.

Poniższą funkcję TopQuestions należy dodać do pliku *questions.go*:

```
func TopQuestions(ctx context.Context) ([]*Question, error) {
  var questions []*Question
  questionKeys, err := datastore.NewQuery("Question").
     Order("-AnswersCount").
     Order("-CTime").
     Limit(25).
     GetAll(ctx, &questions)
  if err != nil {
     return nil, err
   }
  for i := range questions {
    questions[i]. Key = question Keys[i] }
  log.Debugf(ctx, "questions: %s", questions)
  return questions, nil
}
```
Powyższy kod przypomina funkcję wczytującą odpowiedzi, przy czym tym razem zwracamy wycinek obiektów Question lub błąd.

## **Głosy**

Skoro udało się nam już zamodelować w aplikacji pytania i odpowiedzi, nadszedł czas, by zastanowić się nad sposobem działania systemu głosowania.

Spróbujmy stworzyć jego krótki projekt.

- Użytkownicy mogą głosować za odpowiedzią lub przeciwko niej, w zależności do tego, czy im się podobała, czy nie.
- Odpowiedzi są porządkowane ze względu na wynik, tak by najlepsza z nich była wyświetlana jako pierwsza.
- Każdy użytkownik może ocenić daną odpowiedź tylko jeden raz.
- W razie ponownego przesłania głosu użytkownika powinien on zastąpić poprzedni głos zarejestrowany w magazynie danych.

Implementując ten system, wykorzystamy kilka rozwiązań, które poznaliśmy wcześniej w tym rozdziale: przy użyciu transakcji zapewnimy, że głosy oddawane na poszczególne odpowiedzi będą zliczane prawidłowo, a dzięki zastosowaniu przewidywalnych kluczy zagwarantujemy, że każdy użytkownik będzie mógł oddać tylko jeden głos na daną odpowiedź.

Zaczniemy od utworzenia struktury reprezentującej poszczególne głosy, przy czym wykorzystamy w niej znaczniki pól, aby nieco dokładniej określić dane, które będą miały być używane do indeksowania naszych encji.

## **Indeksowanie**

Dzięki wykorzystaniu indeksów operacje odczytu danych z Google Cloud Datastore są niezwykle szybkie. Domyślnie indeksowane są wszystkie pola zapisywanej struktury. Próba filtrowania danych na podstawie pola, które nie jest indeksowane, zakończy się niepowodzeniem (wywołanie metody zwróci błąd) — w takim przypadku magazyn nie przeskanuje wszystkich danych, gdyż taka operacja jest uważana za zbyt czasochłonną. Jeśli pytanie korzysta z filtra obejmującego dwa lub więcej pól, na jego potrzeby trzeba utworzyć dodatkowy indeks obejmujący wszystkie te pola.

Zapis struktury zawierającej 10 pól spowoduje zatem wykonanie większej liczby operacji zapisu samej encji oraz aktualizacji każdego z jej indeksów. Dlatego też warto zadbać o wyłączenie indeksowania pól, których nie planujemy używać w zapytaniach.

W pliku *questions.go* do pól struktury Question należy dodać znaczniki pól datastore, w sposób przedstawiony na poniższym przykładzie:

```
type Question struct {
  Key *datastore.Key `json:"id" datastore:"-"`
  CTime time.Time `json:"created" datastore:",noindex"`
 Question string 
ison:"question" datastore:",noindex"
 User UserCard 
igson:"user" datastore:",noindex"
`
 AnswersCount int \qquad \qquad `json:"answers count"`
}
```
Dodanie znacznika pola datastore:",noindex" informuje magazyn danych o tym, że danego pola nie należy indeksować.

Wartość znacznika pola datastore o postaci ,noindex może być nieco myląca. Wartość ta jest w zasadzie listą argumentów oddzielonych od siebie przecinkami, z których pierwszy określa nazwę, jakiej magazyn danych ma użyć do zapisu wartości danego pola (podobnie jak w przypadku znacznika json). Ponieważ jednak nie określamy tej nazwy, zatem ją pomijamy; właśnie z tego powodu pierwszy argument jest pusty, natomiast drugi ma wartość noindex.

W podobny sposób oznaczymy pola struktury Answer, których nie chcemy indeksować:

```
type Answer struct {
  Key *datastore.Key `json:"id" datastore:"-"`
 Answer string \qquad \qquad `json:"answer" datastore:",noindex"
 CTime time.Time    `json:"created"`
 User UserCard    ison:"user" datastore:",noindex"
 Score int    `json:"score"`
}
```
Analogicznie postąpimy z polami struktury Vote:

```
type Vote struct {
  Key *datastore.Key `json:"id" datastore:"-"`
  MTime time.Time `json:"last_modified" datastore:",noindex"`
  Question QuestionCard `json:"question" datastore:",noindex"`
 Answer AnswerCard    `ison:"answer" datastore:",noindex"`
 User UserCard `json:"user" datastore:",noindex"`
 Score int `json:"score" datastore:",noindex"
}
```
Deklaracje noindex można także dodać do wszystkich pól naszych pozostałych typów, czyli AnswerCard, UserCard oraz QuestionCard.

Pola, do których nie dodaliśmy deklaracji noindex, będą używane w zapytaniach, dlatego musimy upewnić się, że Google Cloud Datastore faktycznie utworzy dla nich indeksy.

### **Osadzanie innego widoku encji**

Kolejnym krokiem będzie zdefiniowanie struktury Vote; w tym celu należy utworzyć nowy plik o nazwie *votes.go* i wpisać w nim poniższy fragment kodu:

```
type Vote struct {
  Key *datastore.Key `json:"id" datastore:"-"`
  MTime time.Time `json:"last_modified" datastore:",noindex"`
  Question QuestionCard `json:"question" datastore:",noindex"`
 Answer AnswerCard    `json:"answer" datastore:",noindex"`
  User UserCard `json:"user" datastore:",noindex"`
 Score int `json:"score" datastore:",noindex"
}
```
Struktura Vote zawiera trzy pola typów, reprezentujące — odpowiednio — pytanie (Question), odpowiedź (Answer) oraz użytkownika (User). Znajduje się w niej także pole Score, w którym będzie zapisywana wartość 1 lub -1 (w zależności od tego, czy użytkownikowi podobała się dana odpowiedź, czy nie). Dodatkowo zapiszemy także informację o tym, kiedy głos został dodany (lub zmieniony); będzie ona przechowywana w polu MTime time.Time.

W powyższej strukturze można także użyć wskaźników do typów \*Card. Zapobiegłoby to tworzeniu dodatkowych kopii struktur podczas przekazywania obiektu Vote do funkcji oraz z funkcji, choć jednocześnie oznaczałoby, że wszelkie modyfikacje wprowadzane wewnątrz tych funkcji będą miały wpływ nie tylko na lokalną kopię danych, lecz także na ich oryginał. W większości przypadków stosowanie wskaźników nie zapewnia znaczącego wzrostu wydajności działania, a rezygnację z ich stosowania można uznać za prostsze rozwiązanie. W tej książce oba sposoby zostały zastosowane celowo, aby pokazać, jak działają; jednak przed dokonaniem wyboru użycia jednego z nich trzeba dobrze przemyśleć konsekwencje takiej decyzji.

Podobnie jak w przypadku typu UserCard, dodamy także do naszego API analogiczne typy reprezentujące pytania oraz odpowiedzi; jednak tym razem bardziej precyzyjnie określimy, które pola będą zapisywane, a które nie.

Do pliku *questions.go* należy dodać poniższą definicję typu QuestionCard oraz skojarzoną z nim metodę pomocniczą:

```
type QuestionCard struct {
   Key *datastore.Key `json:"id" datastore:",noindex"`
  Question string `json:"question" datastore:",noindex"`
 User UserCard 
ison:"user" datastore:",noindex"
}
func (q Question) Card() QuestionCard {
   return QuestionCard{
    Key: q.Key,
    Question: q.Question,
    User: q.User,
  }
}
```
Typ QuestionCard będzie przechwytywał łańcuch znaków pytania i jego autora (używając typu UserCard), zignoruje natomiast pola CTime oraz AnswerCount.

W kolejnym kroku dodamy do pliku *answers.go* definicję typu AnswerCard:

```
type AnswerCard struct 
   Key *datastore.Key `json:"id" datastore:",noindex"`
  Answer string \qquad \qquad `ison:"answer" datastore:",noindex"
  User UserCard    ison:"user" datastore:",noindex"
}
func (a Answer) Card() AnswerCard {
   return AnswerCard{
     Key: a.Key,
     Answer: a.Answer,
     User: a.User,
   }
}
```
Podobnie jak wcześniej, przechwytujemy tu jedynie łańcuch znaków odpowiedzi (Answer) oraz użytkownika (User), pomijamy natomiast pola CTime oraz Score.

To, które pola będą przechwytywane, a które pomijane, będzie zależeć wyłącznie od wrażeń, jakie chcemy zapewnić użytkownikom. Równie dobrze moglibyśmy zdecydować, że pokazując głos, chcemy wyświetlać wynik (wartość pola Score) odpowiedzi w momencie rejestrowania głosu bądź też że zawsze, niezależnie od momentu zarejestrowania głosu, chcemy wyświetlać bieżący wynik odpowiedzi. Być może będziemy chcieli przesyłać do użytkownika powiadomienia typu push, kiedy ktoś ocenił jego odpowiedź, takie jak: "Blanka pozytywnie oceniła twoją odpowiedź na pytanie użytkownika Ernest, bieżącym wynikiem twojej odpowiedzi jest: 15."; w takim przypadku konieczne byłoby przechwytywanie także wartości pola Score.

## Rejestracja głosu

Zanim nasz API będzie można uznać za kompletny, musimy go jeszcze uzupełnić o możliwość głosowania na odpowiedzi. Możliwości funkcjonalne z tym związane rozdzielimy na dwie funkcje, co pozwoli poprawić czytelność i przejrzystość kodu.

Poniższą funkcję należy dodać do pliku *votes.go*:

```
func CastVote(ctx context.Context, answerKey *datastore.Key, score int)
(*Vote, error) {
  question, err := GetQuestion(ctx, answerKey.Parent())
  if err != nil {
     return nil, err
   }
  user, err := UserFromAEUser(ctx)
  if err != nil {
     return nil, err
   }
  var vote Vote
  err = datastore.RunInTransaction(ctx, func(ctx context.Context) error {
     var err error
     vote, err = castVoteInTransaction(ctx, answerKey, question, user, score)
     if err != nil {
       return err
     }
     return nil
   }, &datastore.TransactionOptions{XG: true})
  if err != nil {
     return nil, err
   }
  return &vote, nil
}
```
Oprócz obowiązkowego obiektu Context, powyższa funkcja CastVote pobiera także klucz odpowiedzi (datastore.Key), której dotyczy rejestrowany głos, oraz ocenę tej odpowiedzi (w postaci liczby całkowitej). Funkcja ta pobiera pytanie oraz bieżącego użytkownika, rozpoczyna transakcję, po czym przekazuje sterowanie do funkcji castVoteInTransaction.

## **Dostęp do przodków przy użyciu datastore.Key**

Nasza funkcja CastVote mogłaby wymagać znajomości klucza datastore.Key encji Question, tak byśmy mogli ją wczytać. Jednak bardzo ciekawą i przydatną właściwością kluczy przodków (ang. *ancestor key*) jest to, że na ich podstawie można określić klucz nadrzędny (ang. *parent key*). Wynika to z faktu, że hierarchia kluczy jest zachowywana w samym kluczu, w sposób przypominający nieco ścieżkę dostępu do pliku.

Trzy odpowiedzi na pytanie 1. mogłyby mieć następujące klucze:

- Question, 1/Answer, 1,
- Question, 1/Answer, 2,
- $\Box$  Question, 1/Answer, 3.

Wszelkie szczegóły związane z tajnikami działania kluczy są niedostępne poza pakietem i mogą się zmieniać wraz z upływem czasu. Dlatego zalecane jest bazowanie wyłącznie na możliwościach, które API gwarantuje, takich jak możliwość pobrania klucza nadrzędnego przy użyciu metody Parent.

## **Linia kodu**

Koszt napisania kodu funkcji jest relatywnie mały w porównaniu z kosztem jego późniejszego utrzymania; dotyczy to szczególnie długotrwałych projektów, które odniosły sukces. Dlatego też warto zadbać, by kod był czytelny nie tylko dla nas samych, gdy wrócimy do niego w przyszłości, lecz także dla innych.

Można powiedzieć, że kod ma "dobrą linię", kiedy wystarczy jeden rzut oka, by go zrozumieć i wiedzieć, jaki jest jego standardowy, oczekiwany przepływ sterowania (tak zwana szczęśliwa ścieżka realizacji). W języku Go można spełnić te wymagania, zachowując podczas pisania kodu kilka prostych zasad.

- Kod tworzący szczęśliwą ścieżkę realizacji powinien być wyrównany do lewej, tak by wystarczyło prześledzić wzrokiem jedną kolumnę, żeby zorientować się, jaki jest oczekiwany przepływ sterowania.
- Kod tworzący ścieżkę pomyślnej realizacji nie powinien być umieszczany w zagnieżdżonych parach nawiasów klamrowych.
- Jeśli to możliwe, należy wcześnie kończyć działanie funkcji.
- Wcięte bloki kodu powinny być używane wyłącznie do obsługi błędów lub przypadków brzegowych.
- Należy wyodrębniać funkcje i metody, by ciało kodu było możliwie krótkie i czytelne.

Istnieje jeszcze kilka innych wytycznych pozwalających na tworzenie kodu, który będzie mieć dobrą linię — zostały one bardziej szczegółowo opisane na stronie http://bit.ly/lineofsightincode.

Aby nasza funkcja CastVote nie była zbyt duża i złożona, wyodrębniliśmy jej kluczowe możliwości funkcjonalne i umieściliśmy w drugiej funkcji, którą teraz dodamy do pliku *votes.go*:

```
func castVoteInTransaction(ctx context.Context, answerKey *datastore.Key,
question *Question, user *User, score int) (Vote, error) {
  var vote Vote
  answer, err := GetAnswer(ctx, answerKey)
  if err != nil {
     return vote, err
   }
  voteKeyStr := fmt.Sprintf("%s:%s", answerKey.Encode(), user.Key.Encode())
  voteKey := datastore.NewKey(ctx, "Vote", voteKeyStr, 0, nil)
  var delta int // delta reprezentuje zmianę wyniku odpowiedzi
  err = datastore.Get(ctx, voteKey, &vote)
  if err != nil && err != datastore.ErrNoSuchEntity {
     return vote, err
  }
  if err == datastore.ErrNoSuchEntity {
     vote = Vote{
       Key: voteKey,
      User: user.Card(),
       Answer: answer.Card(),
       Question: question.Card(),
       Score: score,
     }
   } else {
    // użytkownik już zagłosował, a zatem zmieniamy wcześniejszy głos
     delta = vote.Score * -1
   }
  delta += score
  answer.Score += delta
  err = answer.Put(ctx)
  if err != nil {
     return vote, err
   }
  vote.Key = voteKey
  vote.Score = score
  vote.MTime = time.Now()
  err = vote.Put(ctx)
  if err != nil {
     return vote, err
   }
  return vote, nil
}
```
Choć ta funkcja jest długa, jej linia kodu jest całkiem dobra. Szczęśliwa ścieżka realizacji biegnie w dół, wzdłuż lewej krawędzi kodu, a wcięcia są stosowane wyłącznie po to, by wcześniej zakończyć funkcję ze względu na wystąpienie błędu lub w przypadku, gdy został utworzony nowy obiekt Vote. Oznacza to, że bardzo łatwo można zorientować się, jak funkcja ma działać.

Do funkcji jest przekazywany klucz odpowiedzi oraz pytanie powiązane z tą odpowiedzią, użytkownik przesyłający swój głos i wynik odpowiedzi. Z kolei funkcja zwraca obiekt Vote lub błąd, jeśli podczas jej wykonywania wystąpiły jakieś błędy.

Wewnątrz funkcji najpierw pobieramy odpowiedź, a ponieważ funkcja jest wykonywana wewnątrz transakcji, operacja ta spowoduje zablokowanie encji odpowiedzi aż do zakończenia transakcji (bądź też przerwania wykonywania funkcji ze względu na wystąpienie błędu).

Następnie tworzymy klucz rejestrowanego głosu, który jest generowany na podstawie kluczy odpowiedzi oraz użytkownika, zakodowanych w jednym łańcuchu znaków. Oznacza to, że w magazynie danych będzie istnieć tylko jedna encja Vote dla konkretnej kombinacji użytkownikodpowiedź — innymi słowy, zgodnie z projektem naszego systemu użytkownik będzie mógł zarejestrować tylko jeden głos dotyczący konkretnej odpowiedzi.

Następnie próbujemy pobrać z magazynu danych encję Vote, używając przy tym utworzonego wcześniej klucza. Oczywiście w przypadku pierwszego rejestrowania głosu na daną odpowiedź taka encja nie będzie istnieć, o czym możemy się przekonać, sprawdzając, czy błąd zwrócony przez operację datastore.Get jest wartością datastore.ErrNoSuchEntity. W takim przypadku tworzymy nowy obiekt Vote i odpowiednio ustawiamy wartości jego pól.

Funkcja definiuje także zmienną całkowitą delta, reprezentującą wartość, którą po zarejestrowaniu pytania trzeba będzie dodać do wyniku odpowiedzi. Kiedy jest rejestrowany pierwszy głos użytkownika na daną odpowiedź, zmienna ta będzie mogła przyjąć wartość 1 lub -1. Jeśli użytkownik zmieni swoją opinię o odpowiedzi i oceni ją pozytywnie (zmiana z -1 na 1), wartość delta wyniesie 2, co spowoduje anulowanie wcześniejszego głosu i dodanie nowego. Wartość delta mnożymy razy -1, aby usunąć wcześniejszy głos, o ile taki był (czyli jeśli err != datastore. ErrNoSuchEntity). Rozwiązanie to będzie mieć także tę zaletę, że ponowne przesłanie tego samego głosu nie wywoła żadnej zmiany (delta będzie mieć wartość 0).

I w końcu zmieniamy wynik odpowiedzi, zapisujemy go w magazynie danych, po czym ustawiamy wartości obiektu Vote i także zapisujemy go w magazynie. Po wykonaniu tych czynności opuszczamy funkcję i wychodzimy z bloku kodu wykonywanego wewnątrz funkcji datastore. RunInTransaction, co powoduje zwolnienie blokady encji odpowiedzi i umożliwia innym użytkownikom rejestrowanie swoich głosów.

## Udostępnianie operacji na danych przy użyciu protokołu HTTP

Skoro zaimplementowaliśmy już wszystkie encje oraz operujące na nich metody dostępu do danych, nadszedł czas, by powiązać je z tworzonym API, które będzie udostępniane przy użyciu protokołu HTTP. Opisywane tu zagadnienia zapewne wydadzą się czytelnikom bardziej znajome, gdyż podobne rozwiązania implementowaliśmy w tej książce już kilka razy.

## **Opcjonalne możliwości z wykorzystaniem kontroli danych**

Kiedy korzystamy z typów interfejsów w języku Go, można użyć mechanizmów kontroli typów, by sprawdzać, czy obiekty implementują inne interfejsy, a ponieważ interfejsy można także tworzyć bezpośrednio w kodzie innych instrukcji, zatem w bardzo prosty sposób da się sprawdzać, czy obiekty implementują konkretne funkcje.

Jeśli założymy, że v jest typu interface{}, to poniższy przykład pokazuje, w jaki sposób można sprawdzić, czy obiekt ten implementuje metodę OK:

```
if obj, ok := v.(interface{ OK() error }); ok {
  // v udostępnia metodę OK()
} else {
  // v nie udostępnia metody OK()
}
```
Jeśli obiekt v implementuje metodę opisaną w interfejsie, zmienna ok przyjmie wartość true, a zmienna obj będzie zawierać obiekt, który pozwoli na wywołanie metody OK. W przeciwnym razie, czyli kiedy obiekt v nie będzie implementować metody OK, zmienna ok przyjmie wartość false.

Rozwiązanie to ma jednak pewną wadę — ukrywa tajne możliwości funkcjonalne przed użytkownikami kodu, zmuszając nas bądź to do bardzo dokładnego udokumentowania funkcji, bądź też do przeniesienia jej do pełnoprawnego interfejsu i wymuszenia, by wszystkie obiekty ten interfejs implementowały. Koniecznie trzeba pamiętać, że zawsze należy dążyć do zachowania przejrzystości kodu, a niekoniecznie do tego, by był sprytny. W ramach dodatkowego ćwiczenia czytelnicy mogą sprawdzić, czy będą potrafili dodać interfejs i użyć go w rozwiązaniu analogicznym do przedstawionego powyżej.

W kolejnym kroku zaimplementujemy funkcję, która pomoże dekodować dane w formacie JSON przesyłane w żądaniach oraz, opcjonalnie, weryfikować poprawność danych wejściowych. W tym celu należy utworzyć nowy plik o nazwie *http.go* i następującej zawartości:

```
func decode(r *http.Request, v interface{}) error {
  err := json.NewDecoder(r.Body).Decode(v)
  if err != nil {
     return err
   }
  if valid, ok := v.(interface {
     OK() error
  }); ok {
    err = valid.OK() if err != nil {
       return err
 }
   }
  return nil
}
```
Funkcja decode pobiera obiekt http.Request oraz wartość docelową o nazwie v, reprezentującą miejsce, w którym zostaną zapisane informacje pobrane z danych JSON. Po zdekodowaniu danych JSON sprawdzamy, czy v implementuje metodę OK i, jeśli to możliwe, wywołujemy ją. Oczekujemy, że jeśli obiekt v będzie prawidłowy, wywołanie jego metody OK zwróci wartość nil; w razie błędów w zawartości obiektu metoda ta ma zwrócić błąd opisujący przyczynę problemów. Kiedy wystąpi taki błąd, zwracamy go z funkcji decode, pozwalając, by kod wywołujący zajął się jego obsługą.

Kiedy błędy nie występują, funkcja decode zwraca wartość nil.

## **Funkcje pomocnicze odpowiedzi**

Dodamy teraz dwie funkcje, które ułatwią odpowiadanie na żądania skierowane do naszego API. Poniżej przedstawiony został kod pierwszej z nich — funkcji respond — który należy dodać do pliku *http.go*:

```
func respond(ctx context.Context, w http.ResponseWriter, r *http.Request, v
interface{}, code int) {
   var buf bytes.Buffer
   err := json.NewEncoder(&buf).Encode(v)
   if err != nil {
     respondErr(ctx, w, r, err, http.StatusInternalServerError)
     return
 }
   w.Header().Set("Content-Type", "application/json; charset=utf-8")
   w.WriteHeader(code)
   , err = buf.WriteTo(w)\overline{if} err != nil {
     log.Errorf(ctx, "respond: %s", err)
   }
}
```
Do metody respond przekazywane są obiekty context, ResponseWriter, Request, obiekt, którego zawartość zostanie przesłana, oraz liczba całkowita określająca kod statusu. Funkcja koduje zawartość obiektu v, zapisując ją w wewnętrznym buforze, po czym ustawia odpowiednie nagłówki i zapisuje odpowiedź.

W funkcji zastosowaliśmy bufor, gdyż może się zdarzyć, że wystąpią problemy z zakodowaniem danych. Gdyby tak się stało, a nagłówki odpowiedzi już wcześniej byłyby zapisane, do klienta zostałaby przesłana odpowiedź z kodem statusu 200, co byłoby mylące. Dzięki zapisaniu wyników kodowania w buforze zyskujemy możliwość upewnienia się, że operacja została wykonana prawidłowo, zanim ustawimy kod statusu.

Kolejną funkcją, którą dodamy do pliku *http.go*, jest funkcja respondErr:

```
func respondErr(ctx context.Context, w http.ResponseWriter, r *http.Request,
err error, code int) {
   errObj := struct {
```

```
 Error string `json:"error"`
  }{Error: err.Error()}
  w.Header().Set("Content-Type", "application/json; charset=utf-8")
  w.WriteHeader(code)
  err = json.NewEncoder(w).Encode(errObj)
  if err != nil {
     log.Errorf(ctx, "respondErr: %s", err)
  }
}
```
Funkcja zapisuje w odpowiedzi błąd (err) przekazany w jej wywołaniu, a konkretnie strukturę, której pole error zawiera komunikat błędu.

## **Analiza parametrów ścieżki**

Niektóre punkty końcowe naszego API będą wymagać pobierania z łańcucha ścieżki identyfikatorów; zależy nam jednak na tym, by nie wprowadzać do projektu żadnych zależności od kodu zewnętrznego (takich jak zewnętrzny pakiet do obsługi tras). Dlatego też napiszemy prostą funkcję służącą do przetwarzania parametrów ścieżek.

Zaczniemy od napisania testu, który pokaże oczekiwany sposób działania naszej funkcji. W tym celu należy utworzyć plik o nazwie *http\_test.go* i zaimplementować w nim poniższy test jednostkowy:

```
func TestPathParams(t *testing.T) {
  r, err := http.NewRequest("GET", "1/2/3/4/5", nil)
  if err != nil {
     t.Errorf("NewRequest: %s", err)
   }
  params := pathParams(r, "jeden/dwa/trzy/cztery")
 if len(params) != 4 \{ t.Errorf("oczekiwano 4 parametrów, a uzyskano %d: %v", len(params), params)
   }
 for k, v := \text{range map}[\text{string}]string\{ "jeden": "1",
     "dwa": "2",
     "trzy": "3",
     "cztery": "4",
  } {
    if params[k] != v {
      t.Errorf("%s: %s != %s", k, params[k], v)
     }
   }
  params = pathParams(r, "jeden/dwa/trzy/cztery/pięć/sześć")
  if len(params) != 5 {
     t.Errorf("oczekiwano 5 parametrów, a uzyskano %d: %v", len(params), params)
   }
```

```
 for k, v := range map[string]string{
   "jeden": "1",
   "dwa": "2",
  "trzy": "3""cztery": "4"
   "pięć": "5",
 } {
  if params[k] != v {
   t.Errorf("%s: %s != %s", k, params[k], v)
   }
 }
```
Do funkcji chcemy przekazywać wzorzec, a jako wynik jej wywołania uzyskać mapę zawierającą wartości pobrane z obiektu http.Request.

Po uruchomieniu tego testu (przy użyciu polecenia go test -v) przekonamy się, że nie zostanie wykonany prawidłowo.

Aby test udało się wykonać, u dołu pliku *http.go* musimy dodać poniższą implementację funkcji pathParams:

```
func pathParams(r *http.Request, pattern string) map[string]string {
 params := map[string]string\{\} pathSegs := strings.Split(strings.Trim(r.URL.Path, "/"), "/")
  for i, seg := range strings.Split(strings.Trim(pattern, "/"), "/") {
    if i > len(pathSegs) - 1 {
       return params
     }
     params[seg] = pathSegs[i]
   }
  return params
}
```
Powyższa funkcja dzieli na fragmenty ścieżkę zapisaną w obiekcie http.Request i tworzy mapę, której klucze są określane na podstawie podzielenia na fragmenty przekazanego wzorca ścieżki. A zatem w przypadku użycia wzorca /questions/id, jeśli ścieżka będzie mieć postać /questions/123, funkcja zwróci mapę w następującej postaci:

questions: questions id: 123

}

Oczywiście klucz questions możemy zignorować, natomiast drugi z kluczy — id — zapewne nam się przyda.

## **Udostępnianie możliwości funkcjonalnych za pośrednictwem API HTTP**

Teraz dysponujemy już wszystkimi narzędziami niezbędnymi do utworzenia naszego API, czyli funkcjami pomocniczymi do kodowania i dekodowania danych w formacie JSON, funkcjami do analizy ścieżek, jak również wszystkimi encjami oraz funkcjami do obsługi i przeszukiwania danych przechowywanych w magazynie Google Cloud Datastore.

#### **Trasowanie żądań HTTP w Go**

Trzy punktu końcowe, które dodamy do naszego API w celu obsługi żądań, zostały przedstawione w tabeli 9.5.

**Tabela 9.5.** Punkty końcowe API

| Ządanie HTTP             | <b>Opis</b>                                   |
|--------------------------|-----------------------------------------------|
| POST /questions          | Zadanie nowego pytania                        |
| $GET / questions / {id}$ | Pobranie pytania o określonym identyfikatorze |
| GET /questions           | Pobranie najpopularniejszych pytań            |

Ponieważ projekt naszego API jest stosunkowo prosty, nie ma większego sensu zaśmiecać projektu dodatkowymi zależnościami do obsługi trasowania. Zamiast tego przygotujemy własne, doraźne rozwiązanie do obsługi tras, które oczywiście napiszemy w Go. Do określania, która metoda HTTP została użyta do przesłania żądania, możemy skorzystać z prostej instrukcji switch, natomiast funkcja pomocnicza pathParams pozwoli sprawdzić, jeszcze przed przekazaniem obsługi żądania do odpowiedniej funkcji, czy w żądaniu został podany identyfikator.

Utwórzmy zatem nowy plik *handle\_questions.go* o następującej zawartości:

```
func handleQuestions(w http.ResponseWriter, r *http.Request) {
  switch r.Method {
  case "POST":
     handleQuestionCreate(w, r)
  case "GET":
     params := pathParams(r, "/api/questions/:id")
     questionID, ok := params[":id"]
     if ok { // GET /api/questions/ID
       handleQuestionGet(w, r, questionID)
       return
 }
     handleTopQuestions(w, r) // GET /api/questions/
  default:
     http.NotFound(w, r)
   }
}
```
Jeśli do przesłania żądania użyto metody HTTP POST, zostanie wywołana funkcja handle QuestionCreate. Gdy natomiast została użyta metoda GET, sprawdzamy, czy ze ścieżki żądania można pobrać identyfikator — kiedy będzie to możliwe, wywołujemy funkcję handleQuestionGet, a w przeciwnym razie — funkcję handleTopQuestions.

## **Kontekst w Google App Engine**

Wcześniej we wszystkich wywołaniach funkcji App Engine jako ich pierwszy argument był przekazywany obiekt context.Context. Warto teraz dowiedzieć się czegoś więcej o tym obiekcie i jak go można utworzyć.

Context jest interfejsem, który w stosie wywołań funkcji obejmującym wiele komponentów i interfejsów API udostępnia sygnały anulowania, ostateczne terminy wykonania oraz dane z zasięgu żądania. Google App Engine SDK dla języka Go używa go w swoich API, jednak wewnętrzne szczegóły tego interfejsu nie są dostępne poza pakietem, co oznacza, że my (jako użytkownicy SDK) nie musimy się nimi przejmować. To dobry cel, do którego należy dążyć podczas stosowania kontekstu we własnych pakietach — w idealnym przypadku cała złożoność powinna być niewidoczna i ukryta wewnątrz pakietu.

Warto zdobyć więcej informacji na temat interfejsu Context, korzystając z różnych zasobów dostępnych w internecie; zacząć można od wpisu Go Concurrency Patterns: Context opublikowanego na stronie https://blog.golang.org/context.

Aby utworzyć kontekst odpowiedni dla wywołań funkcji App Engine, należy użyć funkcji appengine.NewContext; w jej wywołaniu przekazywany jest obiekt http.Request, do którego będzie należał tworzony kontekst.

A zatem poniżej kodu obsługującego trasowanie w naszym API dodamy teraz kolejną funkcję, która będzie odpowiedzialna za tworzenie pytania; a przy okazji zobaczymy, w jaki sposób można tworzyć kontekst dla obsługiwanego żądania:

```
func handleQuestionCreate(w http.ResponseWriter, r *http.Request) {
  ctx := appengine.NewContext(r)
  var q Question
 err := decode(r, \&q) if err != nil {
     respondErr(ctx, w, r, err, http.StatusBadRequest)
     return
   }
  err = q.Create(ctx)
   if err != nil {
     respondErr(ctx, w, r, err, http.StatusInternalServerError)
     return
   }
  respond(ctx, w, r, q, http.StatusCreated)
}
```
Na samym początku funkcji tworzymy obiekt Context i zapisujemy go w zmiennej ctx, co w zasadzie można by już uznać za wzorzec postępowania przyjęty przez środowisko programistów Go. Następnie dekodujemy pytanie (a dzięki temu, że typ Question implementuje funkcję OK, zostanie jednocześnie sprawdzona poprawność danych pytania), po czym wywołujemy napisaną wcześniej funkcję pomocniczą Create. Praktycznie do każdej z wykonywanych operacji jest przekazywany obiekt kontekstu.

W razie wystąpienia jakichkolwiek błędów wywołujemy funkcję respondErr, która wygeneruje odpowiedź do klienta, i natychmiast kończymy działanie funkcji handleQuestionCreate.

Jeśli nie wystąpią żadne problemy, generujemy odpowiedź (wywołując funkcję pomocniczą respond) przy użyciu utworzonego obiektu Question oraz kodu statusu http.StatusCreated (o wartości liczbowej 201).

## **Dekodowanie łańcuchów kluczy**

W naszych obiektach udostępniamy obiekty datastore.Key jako wartości pól id (wykorzystując znaczniki pól json), dlatego też oczekujemy, że użytkownicy naszego API będą używać tych samych identyfikatorów (w formie łańcuchów znaków) podczas odwoływania się do konkretnych obiektów. Oznacza to, że musimy w jakiś sposób zdekodować te łańcuchy i przekształcić je na obiekty datastore.Key. Na szczęście pakiet datastore udostępnia sposób rozwiązania tego problemu — funkcję datastore.DecodeKey.

W ramach kolejnego kroku, u dołu pliku *handle\_questions.go* dodajmy poniższą funkcję, która będzie obsługiwać żądania wyświetlenia konkretnego pytania:

```
func handleQuestionGet(w http.ResponseWriter, r *http.Request, questionID string) {
  ctx := appengine.NewContext(r)
  questionKey, err := datastore.DecodeKey(questionID)
  if err != nil {
     respondErr(ctx, w, r, err, http.StatusBadRequest)
     return
   }
  question, err := GetQuestion(ctx, questionKey)
  if err != nil {
     if err == datastore.ErrNoSuchEntity {
       respondErr(ctx, w, r, datastore.ErrNoSuchEntity, http.StatusNotFound)
       return
 }
     respondErr(ctx, w, r, err, http.StatusInternalServerError)
     return
   }
  respond(ctx, w, r, question, http.StatusOK)
}
```
Także ta metoda rozpoczyna się od utworzenia kontekstu. Następnie dekodujemy argument questionID, przekształcając go w obiekt datastore.Key. Łańcuch questionID jest przekazywany do funkcji z kodu obsługującego trasowanie, umieszczonego na samym początku pliku.

Przy założeniu, że questionID jest prawidłowym kluczem oraz że SDK udało się prawidłowo przekształcić go na obiekt datastore.Key, będziemy mogli użyć naszej funkcji pomocniczej GetQuestion, by wczytać obiekt pytania — Question. Jeśli próba wczytania pytania zakończy się zwróceniem błędu datastore.ErrNoSuchEntity, generujemy odpowiedź HTTP z kodem statusu 404 (nie znaleziono); w razie innych błędów generujemy odpowiedź z kodem statusu http.StatusInternalServerError.

Podczas tworzenia własnych API warto zapoznać się z kodami statusu HTTP oraz wszelkimi innymi standardami HTTP, by przekonać się, czy można z nich skorzystać. Programiści są do nich przyzwyczajeni, a nasz API wyda się im znacznie bardziej naturalny, kiedy będzie się porozumiewać w tym samym języku.

Jeśli udało się nam wczytać pytanie, możemy wywołać funkcję pomocniczą respond i przesłać je do klienta jako dane w formacie JSON.

Kolejnym etapem prac będzie udostępnienie za pośrednictwem podobnego API możliwości funkcjonalnych związanych z odpowiedziami na pytania. Żądania odnoszące się do odpowiedzi przedstawiono w tabeli 9.6.

**Tabela 9.6.** Żądania związane z odpowiedziami na pytania

| <b>Zadanie HTTP</b>     | <b>Opis</b>                                                              |
|-------------------------|--------------------------------------------------------------------------|
| <b>POST</b><br>/answers | Przesłanie nowej odpowiedzi                                              |
| GET<br>/answers         | Pobranie odpowiedzi odnoszących się do pytania o podanym identyfikatorze |

Utwórzmy zatem nowy plik o nazwie *handle\_answers.go* i następującej zawartości:

```
func handleAnswers(w http.ResponseWriter, r *http.Request) {
   switch r.Method {
   case "GET":
     handleAnswersGet(w, r)
   case "POST":
     handleAnswerCreate(w, r)
   default:
     http.NotFound(w, r)
   }
}
```
Jak widać, żądania GET są obsługiwane przez funkcję handleAnswersGet, natomiast żądania POST — przez funkcję handleAnswerCreate. W przypadku żądań innych typów domyślnie będzie generowana odpowiedź o kodzie statusu 404 Not Found.

#### **Stosowanie parametrów żądania**

Zamiast analizować ścieżkę, można skorzystać z alternatywnego rozwiązania polegającego na pobraniu parametrów zapytania z adresu URL żądania; właśnie w ten sposób postąpimy, tworząc funkcję obsługującą żądania wyświetlenia odpowiedzi na konkretne pytanie:

```
func handleAnswersGet(w http.ResponseWriter, r *http.Request) {
  ctx := appengine.NewContext(r)
 q := r.URL.Querv()questionIDStr := q.Get("question id")
  questionKey, err := datastore.DecodeKey(questionIDStr)
  if err != nil {
     respondErr(ctx, w, r, err, http.StatusBadRequest)
     return
   }
  answers, err := GetAnswers(ctx, questionKey)
  if err != nil {
     respondErr(ctx, w, r, err, http.StatusInternalServerError)
     return
   }
  respond(ctx, w, r, answers, http.StatusOK)
}
```
W tym przypadku używamy metody r.URL.Query(), by pobrać mapę http.Values zawierającą parametry zapytania, a następnie odczytujemy z niej wartość parametru question\_id, korzystając w tym celu z metody Get. A zatem odwołanie do tego punktu końcowego API może mieć następującą postać:

/api/answers?question\_id=abc123

W praktyce, tworząc własny API, należy zachować konsekwencję. W przedstawionym kodzie korzystaliśmy zarówno z parametrów ścieżki, jak i z parametrów zapytania; zrobiono to celowo, by pokazać różnice pomiędzy nimi. Jednak w praktyce zalecane jest wybranie jednego z tych rozwiązań i konsekwentne jego stosowanie.

#### **Użycie struktur anonimowych do obsługi danych żądania**

Nasz API zakłada, że w celu zarejestrowania odpowiedzi na pytanie należy przesłać na adres /api/answers żądanie HTTP POST zawierające szczegóły odpowiedzi oraz identyfikator pytania (w formie łańcucha znaków). Struktura ta nie odpowiada naszej wewnętrznej reprezentacji odpowiedzi (strukturze Answer), gdyż konieczne byłoby wcześniejsze zdekodowanie identyfikatora i przekształcenie go na obiekt datastore.Key. Można by ewentualnie pominąć to pole i przy użyciu znacznika poinformować, że nie należy go uwzględniać podczas kodowania danych do formatu JSON ani zapisywać w magazynie danych, jednak istnieje inne, bardziej eleganckie rozwiązanie.

Można utworzyć nową, anonimową strukturę, w której zostanie zapisana nowa odpowiedź, a najlepszym miejscem, by to zrobić, jest funkcja obsługująca dane, gdyż w ten sposób nie trzeba będzie dodawać do naszego API nowego typu, a wciąż będziemy dysponować możliwością odpowiedniej reprezentacji danych żądania.

Poniżej przedstawiony został kod funkcji handleAnswerCreate, którą należy dodać na końcu pliku *handle\_answers.go*:

```
func handleAnswerCreate(w http.ResponseWriter, r *http.Request) {
   ctx := appengine.NewContext(r)
   var newAnswer struct {
     Answer
    OuestionID string `ison:"question id"`
 }
   err := decode(r, &newAnswer)
   if err != nil {
     respondErr(ctx, w, r, err, http.StatusBadRequest)
     return
   }
   questionKey, err := datastore.DecodeKey(newAnswer.QuestionID)
   if err != nil {
     respondErr(ctx, w, r, err, http.StatusBadRequest)
     return
   }
   err = newAnswer.OK()
   if err != nil {
     respondErr(ctx, w, r, err, http.StatusBadRequest)
     return
   }
   answer := newAnswer.Answer
   user, err := UserFromAEUser(ctx)
   if err != nil {
     respondErr(ctx, w, r, err, http.StatusBadRequest)
     return
   }
   answer.User = user.Card()
   err = answer.Create(ctx, questionKey)
   if err != nil {
     respondErr(ctx, w, r, err, http.StatusInternalServerError)
     return
   }
   respond(ctx, w, r, answer, http.StatusCreated)
}
```
Przyjrzyjmy się dość niezwykłemu wierszowi kodu zawierającemu fragment var newAnswer struct. Deklarujemy w nim nową zmienną o nazwie newAnswer, której typem jest anonimowa struktura (gdyż nie ma określonej nazwy), w jakiej zostaje osadzona struktura Answer; zawiera ona też pole QuestionID typu string. Takiej zmiennej można użyć podczas dekodowania zawartości odpowiedzi, a my skorzystamy z niej do pobrania zarówno identyfikatora pytania (QuestionID), jak i wszelkich pól encji Answer. Po pobraniu tych danych dekodujemy identyfikator pytania, przekształcamy go na obiekt datastore.Key, weryfikujemy odpowiedź, po czym ustawiamy pole User (UserCard), pobierając aktualnie uwierzytelnionego użytkownika i wywołując metodę pomocniczą Card.

Jeśli podczas tych operacji nie wystąpią żadne błędy, wywołujemy metodę Create, która zapisze odpowiedź w magazynie danych.

W następnym kroku zaimplementujemy możliwości funkcjonalne naszego API odpowiedzialne za głosowanie na odpowiedzi.

#### **Pisanie podobnego kodu**

API odpowiedzialny za obsługę głosowania udostępnia tylko jeden punkt końcowy, czyli /votes, do którego można przesyłać żądania metodą HTTP POST. Oczywiście w takim przypadku nie jest konieczne wykonywanie żadnych czynności związanych z trasowaniem żądań (wystarczyłoby w zasadzie sprawdzić w kodzie funkcji obsługi rodzaj metody użytej do przesłania żądania), warto jednak przyjrzeć się nieco bliżej zagadnieniu pisania kodu, który jest bardzo podobny do innych fragmentów kodu należących do tego samego pakietu. W naszym przypadku brak kodu obsługującego kierowanie żądań do odpowiednich funkcji obsługi może zaskoczyć inne osoby analizujące kod, zwłaszcza po przejrzeniu pozostałych plików z kodem odpowiedzialnym za obsługę pytań i odpowiedzi.

Dodajmy zatem nowy plik *handle\_votes.go*, a w nim poniższą funkcję do obsługi żądań:

```
func handleVotes(w http.ResponseWriter, r *http.Request) {
  if r.Method != "POST" {
     http.NotFound(w, r)
     return
   }
  handleVote(w, r)
}
```
Funkcja handleVotes jedynie sprawdza metodę HTTP użytą do przesłania żądania — jeśli jest ona różna od POST, funkcja generuje odpowiedź z błędem i kończy działanie, a w przeciwnym razie wywołuje funkcję handleVote, której przyjrzymy się bliżej w następnym podpunkcie rozdziału.

#### **Metody weryfikujące zwracające błąd**

Metoda OK, którą zaimplementowaliśmy w niektórych spośród naszych typów, jest bardzo dobrym sposobem dodawania do kodu metod służących do weryfikacji poprawności danych.

Chcielibyśmy, żeby przesyłana wartość oceny odpowiedzi była prawidłowa (w naszym wypadku oznacza to, że mogą to być wartości -1 lub 1), moglibyśmy zatem napisać funkcję, taką jak przedstawiona poniżej:

```
func validScore(score int) bool {
  return score == -1 || score == 1
}
```
Gdybyśmy chcieli użyć tej funkcji w kilku miejscach, w każdym z nich musielibyśmy powtarzać kod wyjaśniający, dlaczego dane są nieprawidłowe. Gdyby jednak zmienić tę funkcję w taki sposób, by zwracała błąd, kod odpowiedzialny za wyjaśnienie przyczyny problemu zostałby umieszczony tylko w jednym miejscu.

A zatem do pliku *votes.go* dodajmy funkcję validScore w następującej postaci:

```
func validScore(score int) error {
   if score != -1 && score != 1 {
     return errors.New("nieprawidłowa wartość")
 }
   return nil
}
```
W tej wersji funkcji, jeśli wynik jest prawidłowy, zwracamy nil; w przeciwnym razie funkcja zwraca błąd opisujący przyczynę problemów.

Z powyższej funkcji sprawdzającej poprawność danych skorzystamy podczas dodawania do pliku *handle\_votes.go* funkcji handleVote:

```
func handleVote(w http.ResponseWriter, r *http.Request) {
  ctx := appengine.NewContext(r)
  var newVote struct {
    AnswerID string `json:"answer id"`
    Score int `json:"score"<sup>5</sup>
   }
  err := decode(r, &newVote)
  if err != nil {
     respondErr(ctx, w, r, err, http.StatusBadRequest)
     return
   }
  err = validScore(newVote.Score)
   if err != nil {
     respondErr(ctx, w, r, err, http.StatusBadRequest)
     return
 }
   answerKey, err := datastore.DecodeKey(newVote.AnswerID)
  if err != nil {
     respondErr(ctx, w, r, errors.New("Nieprawidłowy identyfikator odpowiedzi"),
                                        http.StatusBadRequest)
     return
   }
   vote, err := CastVote(ctx, answerKey, newVote.Score)
   if err != nil {
     respondErr(ctx, w, r, err, http.StatusInternalServerError)
     return
```

```
 }
  respond(ctx, w, r, vote, http.StatusCreated)
}
```
Obecnie ten kod będzie już wyglądał znajomo, co wyraźnie pokazuje, dlaczego całą logikę dostępu do danych umieściliśmy poza kodem funkcji obsługujących żądania — dzięki temu możemy się w nich skoncentrować na wykonywaniu czynności związanych obsługą żądań HTTP, takich jak dekodowanie żądań czy zapisywanie odpowiedzi; natomiast wszystkie pozostałe czynności charakterystyczne dla innych aspektów działania aplikacji są obsługiwane przez inne obiekty.

Cała logika działania naszego API została także rozdzielona na fragmenty i zaimplementowana w odrębnych plikach, przy czym te z nich, które zawierają kod obsługujący żądania HTTP, mają nazwy zaczynające się od *handle\_*; dzięki temu wzorcowi bardzo łatwo można zorientować się, gdzie szukać kodu związanego z konkretnymi aspektami naszego rozwiązania.

## **Skojarzenie funkcji obsługi ze ścieżkami**

Ostatnim krokiem będzie zmodyfikowanie pliku *main.go*, a konkretnie umieszczonej w nim funkcji main, poprzez powiązanie faktycznych funkcji obsługi z odpowiednimi ścieżkami:

```
func init() {
  http.HandleFunc("/api/questions/", handleQuestions)
  http.HandleFunc("/api/answers/", handleAnswers)
  http.HandleFunc("/api/votes/", handleVotes)
}
```
Dodatkowo możemy także usunąć z tego pliku niepotrzebną już funkcję handleHello.

## Uruchamianie aplikacji składających się z kilku modułów

W przypadku aplikacji, takich jak nasza, składających się z kilku odrębnych modułów w poleceniu goapp trzeba podać wszystkie pliki YAML.

Aby uruchomić i udostępnić naszą aplikację, w oknie terminala trzeba wykonać następujące polecenie:

goapp serve dispatch.yaml default/app.yaml api/app.yaml web/app.yaml

Zaczynając od pliku *dispatch.yaml*, podaliśmy w poleceniu wszystkie pozostałe pliki konfiguracyjne. W razie pominięcia któregokolwiek z nich zostanie wyświetlony komunikat o błędzie. Komunikaty widoczne w oknie konsoli przedstawione na rysunku 9.6 pokazują, że każdy z modułów został udostępniony na innym porcie.

|      | as Administrator: C:\WINDOWS\SYSTEM32\cmd.exe - qoapp serve dispatch.yaml default/app.yaml api/app.yaml web/app.yaml |  |  |
|------|----------------------------------------------------------------------------------------------------|--|--|
|      | > goapp serve dispatch.yaml default/app.yaml api/app.yaml web/app.yaml                                               |  |  |
| INFO | 2017-04-11 18:46:50,799 devappserver2.py:764] Skipping SDK update check.                                             |  |  |
| INFO | 2017-04-11 18:46:51,082 api_server.py:268] Starting API server at: http://localhost:63376                            |  |  |
| INFO | 2017-04-11 18:46:51.084 dispatcher.pv:187] Starting dispatcher running at: http://localhost:8080                     |  |  |
| INFO | 2017-04-11 18:46:51.088 dispatcher.pv:199] Starting module "default" running at: http://localhost:8081               |  |  |
| INFO | 2017-04-11 18:46:51.092 dispatcher.py:199] Starting module "api" running at: http://localhost:8082                   |  |  |
| INFO | 2017-04-11 18:46:51,096 dispatcher.py:199] Starting module "web" running at: http://localhost:8083                   |  |  |
| INFO | 2017-04-11 18:46:51,098 admin_server.py:116] Starting admin server at: http://localhost:8000                         |  |  |
|      |                                                                                                    |  |  |
|      |                                                                                                    |  |  |
|      |                                                                                                    |  |  |
|      |                                                                                                    |  |  |
|      |                                                                                                    |  |  |
|      |                                                                                                    |  |  |
|      |                                                                                                    |  |  |
|      |                                                                                                    |  |  |

**Rysunek 9.6.** Komunikaty wyświetlane po uruchomieniu aplikacji

Do poszczególnych modułów można się odwołać niezależnie, przesyłając żądania na podane porty, jednak na szczęście dysponujemy także punktem centralnym aplikacji uruchomionym na porcie :8080, który na podstawie tras zdefiniowanych w pliku *dispatch.yaml* będzie odpowiednio przekierowywać żądania.

### **Testowanie aplikacji na lokalnym komputerze**

Skoro nasza aplikacja jest już gotowa, możemy przetestować ją w działaniu, wyświetlając w przeglądarce stronę o adresie *http://localhost:8080*. W celu przetestowania możliwości aplikacji warto podjąć próbę wykonania następujących czynności.

- **1.** Zalogować się, używając prawdziwego adresu poczty elektronicznej (dzięki temu aplikacja powinna wyświetlić obrazek profilowy z konta Gravatar).
- **2.** Zadać pytanie.
- **3.** Dodać do niego kilka odpowiedzi.
- **4.** Pozytywnie lub negatywnie ocenić kilka odpowiedzi, obserwując przy tym zmiany ich wyników.
- **5.** Otworzyć drugie okno przeglądarki i zalogować się jako inny użytkownik, by przekonać się, jak aplikacja wygląda z jego perspektywy.

#### **Korzystanie z konsoli administracyjnej**

Konsola administracyjna jest uruchamiana wraz z naszą aplikacją i można z niej skorzystać, wyświetlając w przeglądarce stronę *http://localhost:8000* (patrz rysunek 9.7).

Strona **Datastore Viewer** pozwala na przeglądanie danych zarejestrowanych przez aplikację w magazynie. Możemy jej użyć do przeglądania (a nawet modyfikowania) pytań, odpowiedzi oraz głosów zapisanych podczas działania aplikacji.

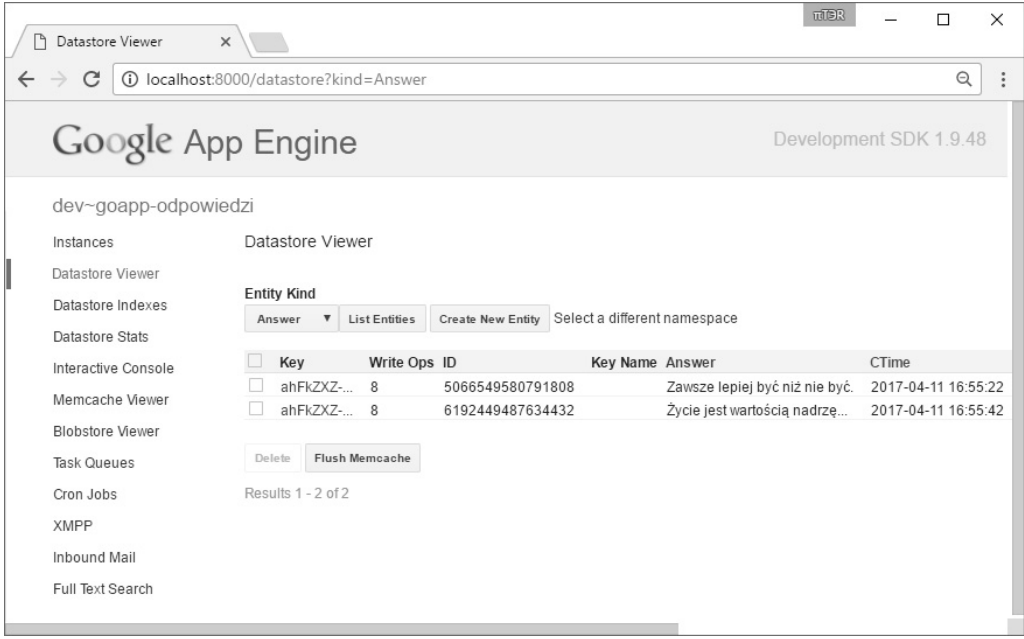

**Rysunek 9.7.** Konsola administracyjna aplikacji działającej lokalnie

#### **Automatycznie generowane indeksy**

Konsola administracyjna umożliwia także wyświetlenie indeksów, które zostały automatycznie wygenerowane przez serwer w celu realizacji zapytań wykonywanych przez aplikację. Jeśli zajrzymy do głównego katalogu aplikacji, okaże się, że magicznie pojawił się w nim plik o nazwie *index.yaml*. Ten plik opisuje indeksy potrzebne do działania aplikacji, a po wdrożeniu aplikacji zostanie przekazany do chmury wraz z jej pozostałymi elementami i na jego podstawie Google Cloud Datastore będzie w stanie utworzyć niezbędne indeksy.

## Wdrażanie aplikacji składającej się z kilku modułów

Wdrażanie aplikacji składającej się z kilku modułów jest nieco bardziej złożone, gdyż zarówno plik dyspozytora (*dispatch.yaml*), jak i plik z informacjami o indeksach trzeba wdrożyć przy użyciu odrębnych poleceń.

Do wdrożenia modułów tworzących aplikację należy użyć następującego polecenia:

```
goapp deploy default/app.yaml api/app.yaml web/app.yaml
```
**304**

Po zakończeniu tej operacji trzeba zaktualizować plik dyspozytora, używając polecenia appcfg.py (można go znaleźć w katalogu głównym Google App Engine SDK dla języka Go, który pobraliśmy na początku rozdziału; trzeba przy tym zadbać, by ścieżka dostępu do tego katalogu została dodana do zmiennej środowiskowej PATH):

appcfg.py update dispatch.

Po wykonaniu tej operacji kolejną czynnością będzie przesłanie do chmury pliku z informacjami o indeksach:

appcfg.py update indexes -A IDENTYFIKATOR NASZEJ APLIKACJI ./default

Po wdrożeniu aplikacji będzie już można odwołać się do niej w internecie — wystarczy podać adres z domeny *appspot.com*, a konkretnie *https://IDENTYFIKATOR\_NASZEJ\_APLIKACJI. appspot.com/*.

Może się zdarzyć, że próba skorzystania z aplikacji bezpośrednio po jej wdrożeniu zakończy się wyświetleniem błędu The index for this query in not ready to serve<sup>2</sup>. Przyczyną tego błędu będzie to, że Google Cloud Datastore potrzebuje nieco czasu na przygotowanie wszystkiego na serwerze; zazwyczaj nie zajmuje to więcej niż kilka minut, wystarczy zatem trochę poczekać, zrobić sobie herbatę i spróbować ponownie trochę później.

Interesującym aspektem ubocznym udostępniania aplikacji na serwerach firmy Google jest to, że odwołanie się do niej przy użyciu protokołu HTTPS spowoduje, że żądania będą używać protokołu HTTP/2.

Kiedy aplikacja będzie już działać, możemy zadać jakieś interesujące pytanie i przesłać odnośnik do niej przyjaciołom, z prośbą o zamieszczenie odpowiedzi.

## Podsumowanie

W tym rozdziale napisaliśmy w pełni funkcjonalną aplikację do obsługi pytań i odpowiedzi, przeznaczoną do działania na platformie Google App Engine.

Dowiedzieliśmy się, jak używać Google App Engine SDK dla języka Go, by pisać i testować aplikację na lokalnym komputerze przed jej wdrożeniem w chmurze, gdzie będzie gotowa do użycia przez znajomych i rodzinę. Aplikacja jest także gotowa do skalowania, na wypadek gdyby nagle zyskała dużą popularność, dysponujemy także limitami, które na pewno pozwolą na zaspokojenie początkowego ruchu sieciowego.

 2 Indeks dla tego zapytania nie jest gotowy do użycia — *przyp. tłum.*

W rozdziale dowiedzieliśmy się, jak można modelować dane w kodzie Go, jak korzystać z kluczy, zapisywać oraz przeszukiwać dane w magazynie Google Cloud Datastore. Poznaliśmy także strategie denormalizacji takich danych w celu umożliwienia ich szybkiego odczytu w razie konieczności skalowania aplikacji. Dowiedzieliśmy się także, że transakcje gwarantują integralność danych, gdyż zapewniają, że w danej chwili może być wykonywana tylko jedna operacja. Skorzystaliśmy z tej cechy transakcji, by zaimplementować niezawodne liczniki określające wynik poszczególnych odpowiedzi. Użyliśmy także przewidywalnych kluczy magazynu danych, by zagwarantować, że każdy użytkownik będzie mógł przesłać tylko jeden głos dotyczący konkretnej odpowiedzi, oraz niekompletnych kluczy, kiedy chcieliśmy, by to magazyn wygenerował klucze za nas.

Bardzo wiele technik przedstawionych i wyjaśnionych w tym rozdziale nadaje się do zastosowania w dowolnych aplikacjach, które trwale zapisują dane i komunikują się z klientami za pośrednictwem API typu RESTful i danych w formacie JSON. A zatem z nabytych tu umiejętności będzie można jeszcze wielokrotnie korzystać.

W następnym rozdziale skoncentrujemy się na nowoczesnej architekturze oprogramowania — utworzymy w nim działającą mikrousługę, korzystając z frameworka Go kit. Tworzenie rozwiązań w oparciu o mikrousługi ma wiele zalet, dlatego też stały się one bardzo popularnym sposobem budowania dużych, rozproszonych systemów. Wiele firm już korzysta z takich architektur (napisanych przeważnie w języku Go) w zastosowaniach produkcyjnych, przyjrzymy się zatem, jak to robią.

## **Skorowidz**

#### A

adnotacja, 38 adres e-mail, 90 URL, 184, 210 Agile, 208 algorytm Token Bucket, 340 ancestor key, *Patrz:* klucz przodka ankieta, 153, 154, 163, 192 analiza, 191 grupowanie, 154 lista, 197 pobieranie, 172 tworzenie, 192, 198 usuwanie, 193 wyświetlanie, 200 API, 39, 40, 49, 182 klucz, *Patrz:* klucz API RESTful, 176, *Patrz też:* usługa RESTful strumieniowy Twittera, 142, 149, 150, 155 aplikacja Google App Engine, 259, 260, 303, 304 moduł, 263, 265 uruchamianie, 261 wdrażanie, 263 właściwości konfiguracyjne, 261 internetowa, 228 wdrażanie na serwerze Google, *Patrz:* aplikacja Google App Engine authorization token, *Patrz:* żeton dostępu autoryzacja, 53 dostępu do prywatnych danych, 61 klient, 64 Twitter, *Patrz:* Twitter autoryzacja Available, 131, 135, 138

awatar, 77, 85, 97, 98 adres URL, 78, 79, 85, 102 dodawanie do interfejsu użytkownika, 80 na serwerze, 93 z adresu e-mail, 90 z serwera OAuth2, 78 zmiana, 100

#### B

Bash, 149 baza danych, 146, 168 MongoDB, *Patrz:* MongoDB MySQL, 266 NoSQL, 266 Postgres, 266 projektowanie, 267, 268 przeszukiwanie, 244 relacyjna, 266 Bazaar, 63 biblioteka, 19, 22, 46 Bootstrap, *Patrz:* Bootstrap Google JavaScript API, 202 jQuery, 35, 197, 198, 202 silk, 364 błąd, 27 404 page not found, 57 Go kit, 321 http.StatusNotFound, 189 ignorowanie, 161 komunikat, 183 protokołu HTTP, 183 rejestrowanie, 165 ServeHTTPwebsocket, 32 Bootstrap, 57, 83, 95

siatka, 197 Bourgon Peter, 307 Box, 231 pakiet, 116 bufor protokołu, 310, 311, 313 instalowanie, 311 kompilator, 314 typ, 325 Burd Gary, 152

#### C

Carbonite, 231 CDN, 57 CLI, 335, 336 command-line interface, *Patrz:* CLI commodity hardware, *Patrz:* komponent sprzętowy Content Distribution Network, *Patrz:* CDN cookie, 56, 57, 68, 79, 184 informacja o użytkowniku, 69 Coolify, 121, 135, 138 CORS, 181, 194, 226 Counter, 143, 164, 171 cross-compilation, *Patrz:* kompilacja skrośna Cross-origin resource sharing, *Patrz:* CORS CSS, 83 Curl, 194 czasownik formatu %s, 246 %v, 239

#### D

dane

baza, *Patrz:* baza danych denormalizowane, 266, 267 JSON, 126, 128, 145, 146, 209, 308, 332 kolekcja, *Patrz:* kolekcja nadmiarowość, 266, 268 niestrukturalne, 141 normalizacja, 266 przechowywanie, 243 serializacja, 310, 311 udostępnianie, 177 współdzielenie, *Patrz:* dane udostępnianie wstrzykiwanie, 38 Digital Ocean, 353

Docker, 345 instalowanie, 346 obraz, 346, 348 pobieranie, 357 uruchamianie, 357, 358 wdrażanie, 351, 353 proces, 350 uruchomianie, 349 zatrzymywanie, 351 dokument BSON, 169 JSON, 146 dokumentacja, 50 Domainify, 119, 135, 138 domena nazwa, 119, 121 sugerowanie, 130 poziomu głównego, *Patrz:* TLD Dropbox, 231 droplet, 353, 356 dziennik, 39

#### E

edytor tekstu, 368 element eksportowany, 39 e-mail skrót, 93 encja, 268 blokowanie, 275 klucz, 269, 270, 271, 272 enumerator, 217, 218 Evans Eric, 154

#### F

Fitzpatrick Brad, 366 flaga, 37 addr, 196 fmt, 365 format binarny, 145 BSON, 169, 188 JSON, 126, 128, 145, 182, 188, 199, 209, 311, 332 XML, 311 formularz, 95, 184, 199 pole ukryte, 96 Fowler Martin, 154 framework, 57

funkcja, *Patrz też:* interfejs, metoda append, 123, 128, 154 appengine.NewContext, 295 bufio.ScanWords, 117 closeConn, 162 datastore.Get, 272 datastore.NewIncompleteKey, 269 datastore.NewKey, 269 datastore.Put, 271 datastore.Query, 280 doCount, 170 fatal, 165 filedb.Dial, 244 filepath.Walk, 236, 237, 239 flag.PrintDefaults, 243 fmt.Fprintf, 239 fmt.Print, 133 fmt.Println, 120, 133 fmt.Sprintf, 240 gomniauth.Provider, 66 goroutine, 32, 157 http.Error, 66 http.FileServer, 58 http.HandleFunc, 21, 61, 226 http.StatusText, 183 http.StripPrefix, 58 io.Writer, 239 io.WriteString, 239 isValidAPIKey, 180 JSON.stringify, 73, 200 loadOptions, 156 log.Fatal, 165 log.Fatalln, 138, 187 loginHandler, 61 net.Dial, 132 NewIncompleteKey, 271 NewProducer, 160 NewServerMux, 324 odroczona, 165, 166 opakowująca, 180, 181 os.Create, 236 os.Exit, 165 os.MkdirAll, 236 panic, 132 pathParams, 294 respond, 213 strings.Contains, 132 strings.ContainsRune, 120 strings.Split, 185

strings.ToLower, 132 strings.Trim, 185 sygnatura, 21 time.After, 252 time.Now, 241 time.Sleep, 133 time.Ticker, 170 unicode.IsSpace, 120 user.Current, 273, 274 window.setTimeout, 202 WithProviders, 64 zip.NewWriter, 236

#### G

Gerrand Andrew, 62 gniazdo internetowe, 19, 26, 32 klient, 27, 29 komunikat, 27 pokój rozmów, 27, 29, 33 Go kit, 307, 308, 319 błędy, 321 oprogramowanie warstwy pośredniej, 340 punkt końcowy, 320, 321, 322, 323, 330, 340 serwer HTTP, 323 go vet, 109 goimports, 366, 367 golint, 109, 211, 216, 238 Gomniauth, 102 Google uwierzytelnianie kont, 272 Google App Engine, 257, 258 kontekst, 295, 296, 297 Google Cloud Database dane, 268 Google Cloud Datastore, 266 dane indeksowanie, 283 odczyt, 272, 283 wyszukiwanie, 280, 281 zapis, 270, 271 transakcja, 275, 276, 277, 278, 279 Google Cloud Platform Console, 259 Google's Remote Procedure Call, *Patrz:* gRPC Gorilla, 184, 190 Goweb, 184 Graham-Cumming Johna, 161 grant code, *Patrz:* kod zezwolenia Gravatar, 85, 90, 93 gRPC, 309, 324, 334, 335

#### H

hasło, 317, 318 hermetyzacja, 102 host adres, 36, 38

#### I

IDE, 368 instrukcja break, 251 defer out.Close, 236 for, 252 import, 117, 366 pętli nieskończonej, 251, 252 select, 30, 251 switch, 122, 123, 294 klauzula case, 337 Integrated Development Environment, *Patrz:* IDE interfejs, 40, 43, 290, *Patrz też:* funkcja, metoda AuthAvatar, 89 ChatUser, 105, 106 Context, 295, 296, 297 Google Places API, 209, 215, 216, 222, 223 klucz, 216 HandleFunc, 95 http.Handler, 24, 54, 58 implementacja, 44, 235 io.Writer, 43, 91 multipart.File, 96 odzwierciedlania, 152 płynny, 154 programowania aplikacji, *Patrz:* API projektowanie, 89, 233, 234, 235 testowanie, 234 User, 79 użytkownika awatar, 80 responsywny, 57 wyodrębnianie, 213, 214

#### J

język buforów protokołu, 312, 313 Go, 257 instalowanie, 362 konfiguracja, 362 narzędzia, 364, 366, 367

proto3, 312, 313 XML, 310, 311 JSON, 126, 128, 145, 146, 209

#### K

kanał, 28, 161 forward, 28, 31, 72 join, 30, 31 leave, 30, 31 send, 29, 31, 72 sygnałowy, 157, 159, 161, 252 katalog GOPATH, 363 listing zawartości, 100 vendor, 70 klasa, 26 klient internetowy, 196 klucz, 188, 216 API, 125, 179, 192 encji, *Patrz:* encja klucz łańcuch, 296 nadrzędny, 287 przodka, 278, 287 SSH, 354 typ, 178 kod Base64, 68 zasady tworzenia, 287, 290 zezwolenia, 62 kolekcja, 146 kompilacja skrośna, 347 kompilator, 109 komponent sprzętowy, 141 komunikat, 143, 144, 166 błędu, *Patrz:* błąd komunikat kolejka, 145 rejestrowanie, 166 komunikator internetowy, 19 konsola administracyjna, 303, 304 konstruktor, 316 kontekst klucz, 178 kryptografia, 91

#### L

liczba losowa, 117, 122, 224 niebezpieczna, 118 logika biznesowa, 307, 308

logowanie OAuth2, 62 przy użyciu konta sieci społecznościowej, 54, 58, 60, 62, 63, 67 adres URI przekierowania, 64 implementacia, 64 przekierowanie na stronę logowania, 65 zgłoszenie aplikacji, 63

#### M

mapa, 166, 167, 223 bson.M, 169 Meander, 207 memcache, 257 metaznak przekierowań, 114 metoda, *Patrz też:* funkcja, interfejs \$.get, 202 All, 154 append, 154 bcrypt.CompareHashAndPassword, 318 bufio.Scanner, 132 c.socket.Close, 29 CompleteAuth, 68 Cookie, 73 datastore.Get, 274 find, 172 Find, 154 flag.Parse, 37 flag.String, 37 flags.Args, 336 fmt.Fprint, 45 fmt.Println, 118 ForEach, 245, 251 FormValue, 96 GetAvatarURL, 85 GetBeginAuthURL, 66 GetUser, 68, 79 HTTP, 184 http.Get, 128 http.Handler, 85 http.Request, 177 http.ResponseWriter, 24 http.SetCookie, 81 InsertJSON, 246 io.WriteString, 91 ioutil.NopCloser, 46

ioutil.ReadDir, 100 ioutil.WriteFile, 97 Iter, 154, 191 json.NewDecoder, 128 Limit, 191 log.Fatalln, 128 MarshalJSON, 215 mgo.Dial, 166 NewScanner, 120 objx.MustFromBase64, 73 On, 104 path.Ext, 97 path.Join, 97 path.Match, 101 płynna, 154 pretty, 172 Query.find, 225 rand.Intn, 118 ReadMessage, 28 req.FormFile, 96 request.Context, 177 request.WithContext, 177 Return, 104 Run, 138 Scan, 118 sekwencja wywołań, 154 ServeHTTP, 24, 31, 32 setupTwitterAuth, 153 signal.Notify, 252 Skip, 191 Start, 138 String, 218, 246 strings.Replace, 118 strings.Split, 60 Sum, 240 UniqueID, 104, 106 val, 199 Wait, 138 Write, 43 WriteMessage, 29 metryka, 308 mikroserwis, *Patrz:* mikrousługa mikrousługa, 307, 308, 315 MongoDB, 143, 144, 146, 153, 163, 164, 169, 187 instalowanie, 147 uruchamianie, 148 multiplekser żądań, 187

#### N

nadmiarowość, 143 nagłówek Access-Control-Allow-Methods, 194 Access-Control-Allow-Origin, 181, 226 Access-Control-Request-Method, 194 Location, 181 Niemeyer Gustavo, 147 No Operations, *Patrz:* NoOps NoOps, 257 NSQ, 143, 144, 145, 159 instalowanie, 145 nsqd, *Patrz:* nsqd nsqlookupd, *Patrz:* nsqlookupd połączenie, 167, 168 producent, *Patrz:* producent nsqlookupd, 147

#### O

OAuth2, 61 obiekt, 26 context.Context, 177 http.Request, 184 io.Reader, 117 operator adresu &, 25 odwołania do wskaźnika, 37 oprogramowanie, 14

#### P

PaaS, 353 pakiet, 39, 233, 244, 328 archive/zip, 236 bcrypt, 317 common, 102 context, 159, 178 crypto, 91 crypto/rand, 118 datastore, 268, 269 encoding/json, 127, 188, 213 envdecode, 152 filedb, 243 goauth2, 62 gomniauth, 62, 63, 64, 67, 79, 104 gomniauth/test, 104 go-oauth, 152

gopkg.in/bson, 188 goweb, 60 html/template, 22 http, 60 io, 95 ioutils, 95 is, 219 log, 152 math/rand, 115, 118, 209 mgo, 147, 153, 154, 169, 190, 244 mgo/bson, 169 mux, 60, 184, 190 net/http, 19, 95, 97, 182, 184, 213 nieużywany, 366 objx, 70 os/exec, 137 os/user, 273 package chat, 22 package main, 22 pat, 60 path, 95 rand, 122 reflect, 188 routes, 60 runtime, 213 Testify atrapa, 104 text/template, 22 websocket, 26, 27 pamięć podręczna, 250, 257 współużytkowana, 30 parent key, *Patrz:* klucz nadrzędny Platform as a Service, *Patrz:* PaaS plik .proto, 311 app.yaml, 260, 265 binarny, 25 chat.html, 23 dispatch.yaml, 265 Dockerfile, 347 graficzny, 99, 100, 101 main.go, 21, 23 przesyłanie na serwer, 94, 95 questions.go, 269, 272 setup.bat, 149 setup.sh, 149 YAML, 261, 302 zamknięcie, 29 poczta elektroniczna, *Patrz:* adres e-mail polecenie clear, 42 cls, 42 curl, 332 docker, 348 docker ps, 350 docker stop, 351 echo, 119 go build, 22, 25 go fmt, 365, 370 go get, 27, 363 go install, 233 go run, 22 go test, 41, 219 go vet, 365, 366 goapp version, 259 goimports, 370 import, 363 mongo, 163, 191 mongod, 147, 148 nsqlookupd, *Patrz:* nsqlookupd potok, 114, 121, 124, 130, 134 standardowy, 47 powłoka Bash, 149 problem Lady Gagi, 268 producent, 160, 161 programowanie Agile, *Patrz:* Agile w oparciu o testy, *Patrz:* TDD współbieżne, *Patrz:* współbieżność zwinne, 99 protokół bufor, *Patrz:* bufor protokołu gRPC, 335 HTTP, 176, 290 błąd, *Patrz:* błąd protokołu HTTP OAuth2, 62 sieciowy, 307 przekierowanie, 114 pytanie, 268

#### R

refaktoryzacja, 88, 108, 109 rekomendacja, 207, 215 Ruby on Rails, 13, 59

#### S

service-oriented architecture, *Patrz:* SOA serwer gRPC, 324, 327, 331 HTTP, 323, 330, 332 plików, 97 vaultd, 348 WHOIS, 131, 133 WWW, 20 Shaw Joe, 152 Sieć dystrybucji treści, 57 skalowalność, 146, 191, 266 skalowanie, 13, 141, 143 skrót hasła, 315, 317, 333 kryptograficzny, 91 MD5, 91, 114, 238 obliczanie, 239 slice, *Patrz:* wycinek słowo kluczowe default, 264 defer, 29, 165 SOA, 308 Sprinkle, 115, 117, 135, 138 Stała łańcuchowa, 117 Struktura anonimowa, 299, 300 strumień os.Stdin, 117 standardowy, 114, 117 styl CSS, *Patrz:* CSS Sublime Text 3, 368 synonim, 125 Synonyms, 125, 134, 138 system rozproszony, 142 plików kopia zapasowa, 231, 232, 238, 240, 248 schemat, 142 szablon, 22, 36, 38 kompilacja, 23, 24 obsługa, 22

### Ś

ścieżka dodawanie, 246 dopasowanie dynamiczne, 59, 61 lista, 245

ścieżka przetwarzanie parametrów, 292, 293 URL, 184 usuwanie, 247 śledzenie, 39

#### T

TDD, 14, 39, 103, 367 test czerwono-zielony, 42, 44 jednostkowy, 40, 41, 88, 117, 133, 218, 219, 235, 315, 336 lokalizacja, 219 statystyka pokrycia kodu, 44 test-driven development, *Patrz:* TDD Theophanes Daniel, 70 Time Machine, 231 TLD, 119 Token Bucket, 340 Top-level Domain, *Patrz:* TLD tracing, *Patrz:* śledzenie transakcja, 275, 276, 277, 278, 279 Turing Alan, 161 Twitter, 142, 266, 268 API strumieniowy, *Patrz:* API strumieniowy Twittera autoryzacja, 149, 152, 155 zamknięcie połączenia, 161 Twittervotes, 143, 148, 171 typ, 26 bson, 169 bufer.Buffer, 42 byte, 70 contextKey, 178, 179 googleGeometry, 216 googleLocation, 216 hash.Hash, 240 http.Handler, 25, 31, 54 http.HandlerFunc, 227 http.ResponseWriter, 213 http.ServeMux, 196 interface, 178 io.Reader, 96 io.Writer, 44 kontrola, 290 multipart.FileHeader, 96 nieeksportowany, 45 osadzanie, 103

string, 37, 117 wycinek, 117 struct, 23, 157, 160, 178 sync.Once, 23, 24, 153 templateHandler, 24, 69 TestUser, 104 url.Values, 223 User, 274 UserCard, 274 websocket.Upgrader, 32 type embedding, *Patrz:* typ osadzanie

#### U

usługa API Google App Engine User, 272, 274 Big Huge Thesaurus, 125, 127 internetowa, 186 mongod, 144 nsqd, 144 ograniczanie częstości, 339, 343 testowanie, 342 pamięci podręcznej, 257 przeciążenie, 339, 342, 343 RESTful, 175, 189, 310 RPC, 310 słownik internetowy Merriam-Webster, 128 wykrywanie, 308 uwierzytelnianie, 53 zdalne, 61 użytkownik identyfikowanie, 93 nazwa, 22 tworzenie, 310 wylogowanie, 81

#### V

vendoring, 70 vet, 365, 367 Visual Studio Code, 370

#### W

wiersz poleceń, 114, 194, 335, *Patrz też:* CLI tekstu, 115 wskaźnik, 169, 177, 284 współbieżność, 13, 30, 225

**382**

wstrzykiwanie danych, 38 zależności, 177, 181 wycinek, 70, 154 os.Args, 336 wzorzec dekorator, 54

#### Y

Yet Another Markup Languag, *Patrz:* plik YAML

#### Z

zapytanie, 210 reprezentacja, 222 zasada DRY, 181, 280 zdarzenie click, 202 submit, 199 zdjęcie profilowe, *Patrz:* awatar zmienna globalna, 107 środowiskowa, 125, 152, 217 CGO\_ENABLED, 348 GOOS, 348 GOPATH, 20, 21, 363 PATH, 362, 363 znacznik, 188, 215

img, 81, 92 link, 83 pola datastore, 283 script, 197 style, 83 znak \*, 37, 169 |, *Patrz:* znak strumienia cudzysłowu, 188 dwukropka, 363 odstępu, 120 odwrotnego apostrofu, 188 strumienia, 114 średnika, 363

## Ż

żądanie AJAX, 181, 198 DELETE, 189, 193, 194 GET, 85, 125, 176, 189, 202, 294, 297, 298 HTTP, 184, 194, 332 multiplekser, *Patrz:* multiplekser żądań POST, 176, 189, 200, 294, 297, 298, 300 żeton dostępu, 61, 62, 67

# PROGRAM PARTNERSKI

GRUPY WYDAWNICZEJ HELION

**1. ZAREJESTRUJ SIĘ** 2. PREZENTUJ KSIĄŻKI **3. ZBIERAJ PROWIZJE** 

Zmień swoją stronę WWW w działający bankomat!

Dowiedz się więcej i dołącz już dzisiaj! http://program-partnerski.helion.pl

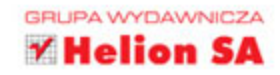

#### Nauka o danych – fascynujące algorytmy i potężne grafy!

Go jest nowoczesnym językiem programowania rozwijanym przez firmę Google. Ostatnie zmiany sprawiły, że stał się komfortowym narzędziem do tworzenia wydajnych aplikacji. Programiści Go mogą korzystać z wciąż rosnącego zbioru pakietów dostępnych jako open source, dzieki czemu tworza i wdrażają oprogramowanie o znakomitej jakości. Taki kod od pierwszego dnia działa dobrze, a przy tym imponuje skalowalnością. Wbudowane mechanizmy Go, takie jak współbieżność, zapewniają fantastyczne wyniki nawet na najprostszym sprzęcie.

Niniejsza książka stanowi znakomite wprowadzenie do programowania w Go – przyda się zarówno początkującym, jak i zaawansowanym programistom. Podstawą prezentowanych tu projektów są skalowalność, wydajność działania oraz wysoka dostępność. Poza opisem języka przedstawiono sporo istotnych koncepcji architektury oprogramowania. Uwzględniono aspekty filozofii stosowanej przez "zwinnych" programistów. Ponadto znalazło się tu omówienie zasad projektowania aplikacji korzystających z Google App Engine, zagadnień związanych z mikrousługami oraz metod tworzenia obrazów w Dockerze. Wiedza zdobyta dzięki tej książce ułatwi każdemu stosowanie rozwiązań najwyższej klasy.

#### Najważniejsze zagadnienia:

- aplikacje internetowe korzystające z pakietu NET/HTTP ٠
- programy obsługiwane z poziomu wiersza poleceń ٠
- systemy rozproszone i elastyczne dane  $\bullet$
- usługi typu RESTful
- programistyczne korzystanie z magazynu Google Cloud Datastore ٠

Mat Ryer programuje od szóstego roku życia. Pierwsze eksperymenty przeprowadzał wraz z ojcem w języku BASIC, a następnie w językach AmigaBASIC i AMOS. Jego kariera zawodowa od początku była związana z programowaniem. Używał wielu różnych języków, aż w końcu zwrócił uwagę na rozwijany przez Google język Go. Od lat wykorzystuje go do tworzenia przeróżnych produktów, usług i projektów typu open source. Jest gorącym orędownikiem tego rozwiązania. Pisze artykuły o tym języku programowania, a podczas różnych wykładów i konferencji zachęca programistów, by go wypróbowali.

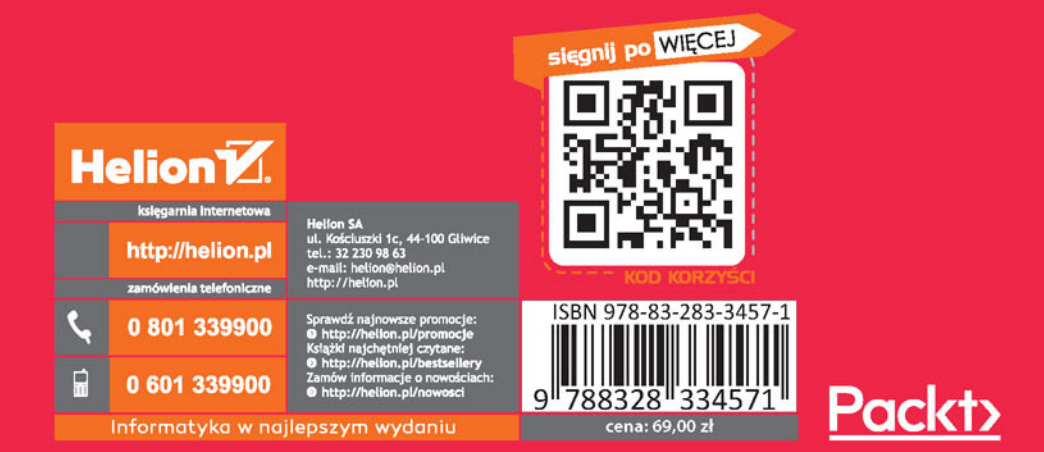